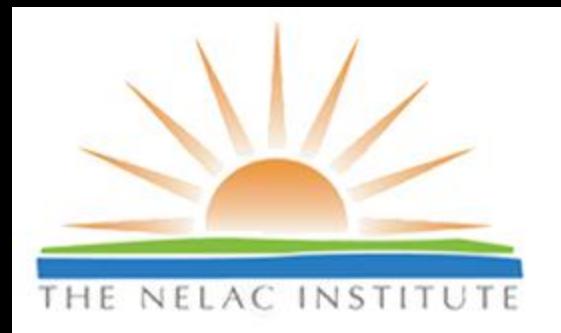

# Mentoring Session:

# Using Technology to Assist with the Accreditation Process

TNI TAC Mentoring Session January 2011

# **TNI Training Disclair**

**The material presented in this session is** for informational purposes only. It is designed to promote understanding, consistency and clarification of technical and accreditation requirements. It should not be considered a change or alteration of the Accreditation standards, the published methods, a regulatory agency requirement or a position of TNI.

# **TNI Training Disclair**

THE NEThe opinions expressed by the learned speakers, trainers or panel participants are their own and are not necessarily intended to infer an official decision or interpretation by TNI or an accrediting authority. Interpretations of requirements are solely in the purview of the accrediting authorities and TNI board of directors.

 Questions and issues raised may be referred to the appropriate TNI committee or decision making body for consideration or action as appropriate.

> TNI TAC Mentoring Session January 2011

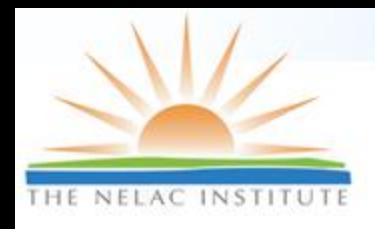

# **Introductions & Agenda**

### □ Speakers

- $\triangleright$  Tim Fitzpatrick, LDC
- Mei Beth Shepherd, STS
- Susan Wyatt, MN-ELAP
- □ Applications & Accreditation Status
- □ Proficiency Testing
- □ Assessments & Corrective Actions
- Document Control

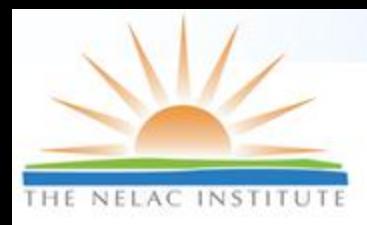

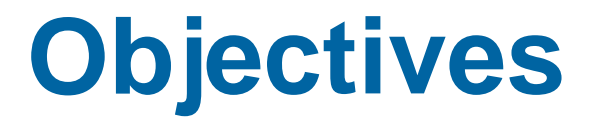

- □ Outline the issues related to monitoring compliance with accreditation requirements
- □ Demonstrate ways technology may assist labs and ABs
- □ Receive feedback for improvement and identify other options available

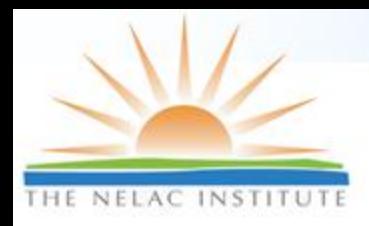

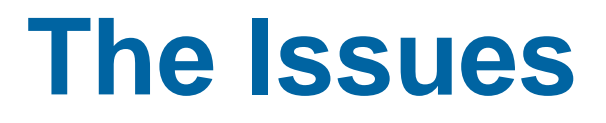

### □ Receiving and distributing information

- Within an AB
- ▶ Between two or more ABs
- $\triangleright$  Between a laboratory and its AB
- To interested parties
- □ Accuracy
- □ Consistency
- □ Efficiency

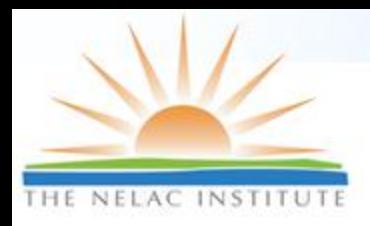

# **Why use technology?**

□ Manual process is paper intensive.

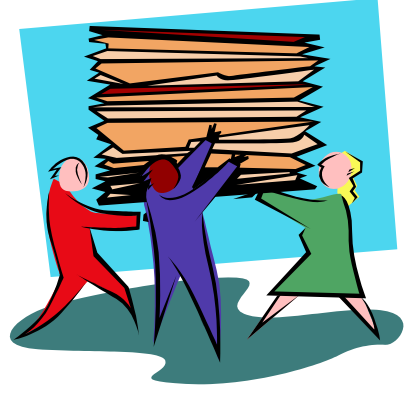

7

□ Manual process is mind numbingly tedious.

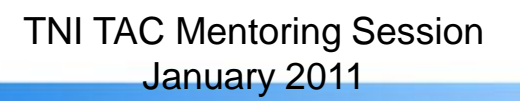

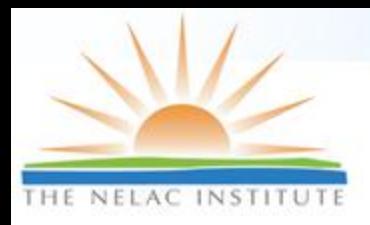

**Why a Database Application?**

### $\Box$  Fundamental nature of the accreditation information is DATA.

### □ Allows for analysis and further use of the captured information.

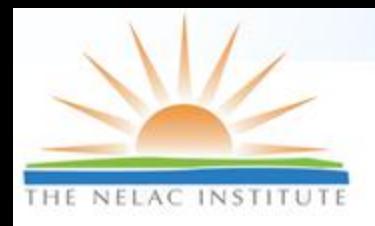

# **Why a Web-based Application?**

- $\overline{\phantom{a}}$  It's easier…
	- $\triangleright$  To build
	- $\triangleright$  To make portable
	- To support
	- $\triangleright$  To sell or supply
		- $+$  (no license requirements to software companies).

□ Single, centralized database.

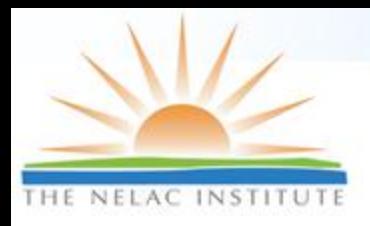

### **Why an Enterprise Application?**

- □ Manages workflows
- □ Restricts usage based on job roles
- □ Accessible by HUNDREDS of users at the same time

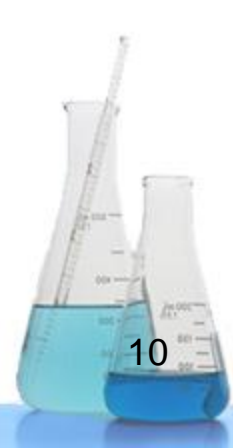

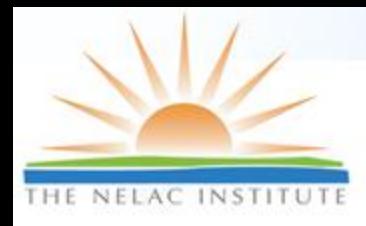

# **Who can use these tools?**

- □ Individual Laboratories
- □ Assessors
- □ Accreditation Bodies
- Advisory Boards (i.e. TNI, DoD)
- □ Permissions defined in 3 Parts
	- Organization (Lab/AB)
	- Role (QA Manager/Assessor/Lab Director)
	- Assessment Status/Activity

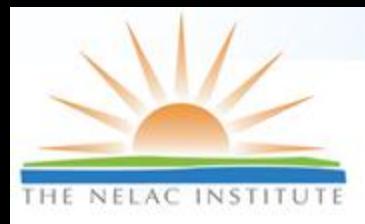

# **Application & Accreditation Status**

#### Environmental Laboratory Data-Online (ELDO) Susan Wyatt, MN-ELAP

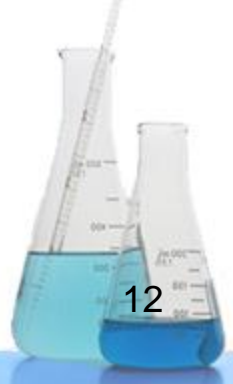

TNI TAC Mentoring Session January 2011

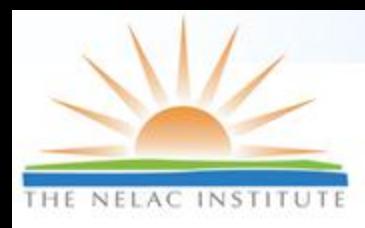

# **Basic Features of ELDO**

- □ Four main modules
	- Application
	- Assessments (Corrective Action)
	- **Documents**
	- **> Proficiency Testing**
- Other features
	- Reports
	- $\triangleright$  Administrative

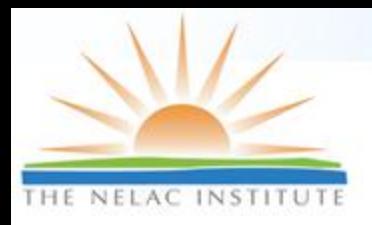

### **Web-accessible**

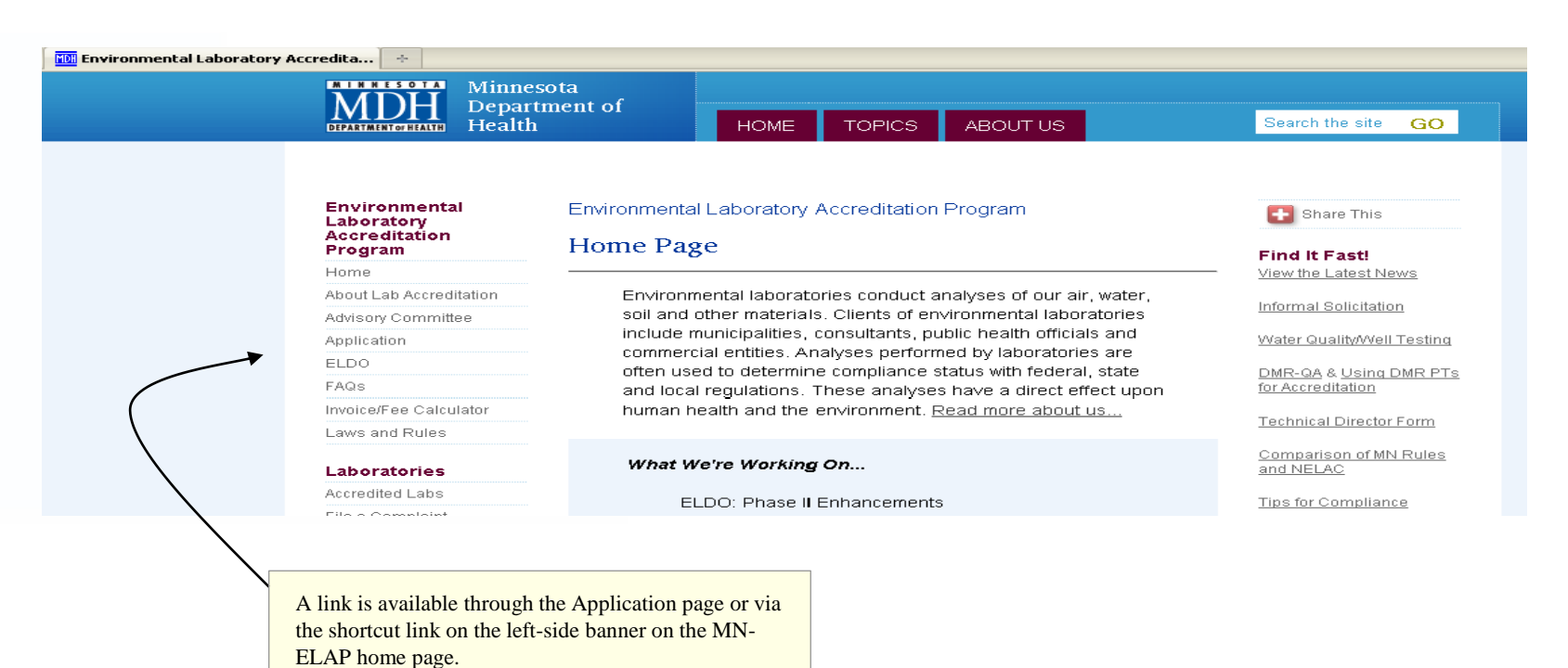

Approved users include: MNELAP accredited labs; MNELAP assessors and contractors; TNI ABs; and state/federal agencies

> TNI TAC Mentoring Session January 2011

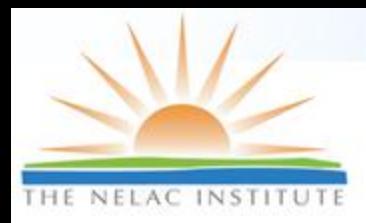

# **Where Do I Sign?**

#### □ ELDO allows electronic signature through acceptance of the Terms of Use Agreement. □ Agreement appears with each log-in attempt

#### Printer-Friendly

#### **Terms of Use Agreement**

Pursuant to Minnesota Statutes Chapter 325L, I agree submitting information through this application constitutes an electronic signature for all actions and documents requiring signature under Minnesota Statutes 144.98 and Minnesota Rules, Chapter 4740. Where the 2003 NELAC Standard, as adopted in Minn, Stat, 144.98, requires a record or notification to be in writing, submitting the record or notice through this annlication satisfies the law.

By accessing this application, I agree to restrict the use of my username and password to laboratory representatives authorized to submit documents and make changes to general laboratory information. By agreeing to this provision, I understand that unauthorized use of my account must be reported immediately, in writing, to the Minnesota Department of Health, When notified of unauthorized access, the Minnesota Department of Health will request my verification of the accuracy of recent changes to the account and will issue a new, secure login to me.

I understand and acknowledge that my laboratory is required to be continually in compliance with the 2003 NELAC Standard, as adopted in Minn. Stat 144.98, and with the provisions in Minnesota Rules, Chapter 4740, parts 4740.2010 to 4740.2120, regarding the certification requirements for environmental laboratories

I understand that the laboratory is subject to the enforcement and penalty provisions of the State of Minnesota.

I certify that I have not submitted information through this application that is classified as "trade secret" or "not public" under the Minnesota Data Practices Act. I understand that accreditation program information is public unless designated by me as meeting conditions for trade secret classification

I certify that I am the designated representative of the applicant/owner and that there are no misrepresentations in my submitted information and any related documentation required for compliance with accreditation requirements.

Except for laboratory identifications, any information saved in this application and not submitted to the Minnesota Department of Health within 60 days of initiating the action will be removed.

Disagree Agree

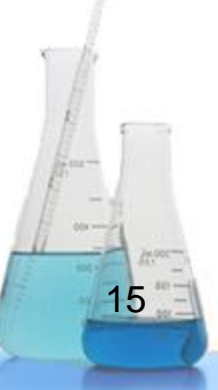

TNI TAC Mentoring Session January 2011

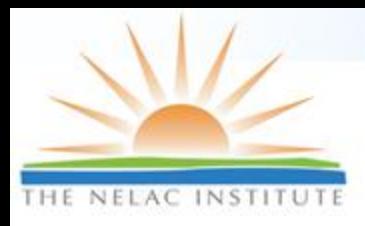

## **The Application Form**

#### New Certificate Application for MyLab

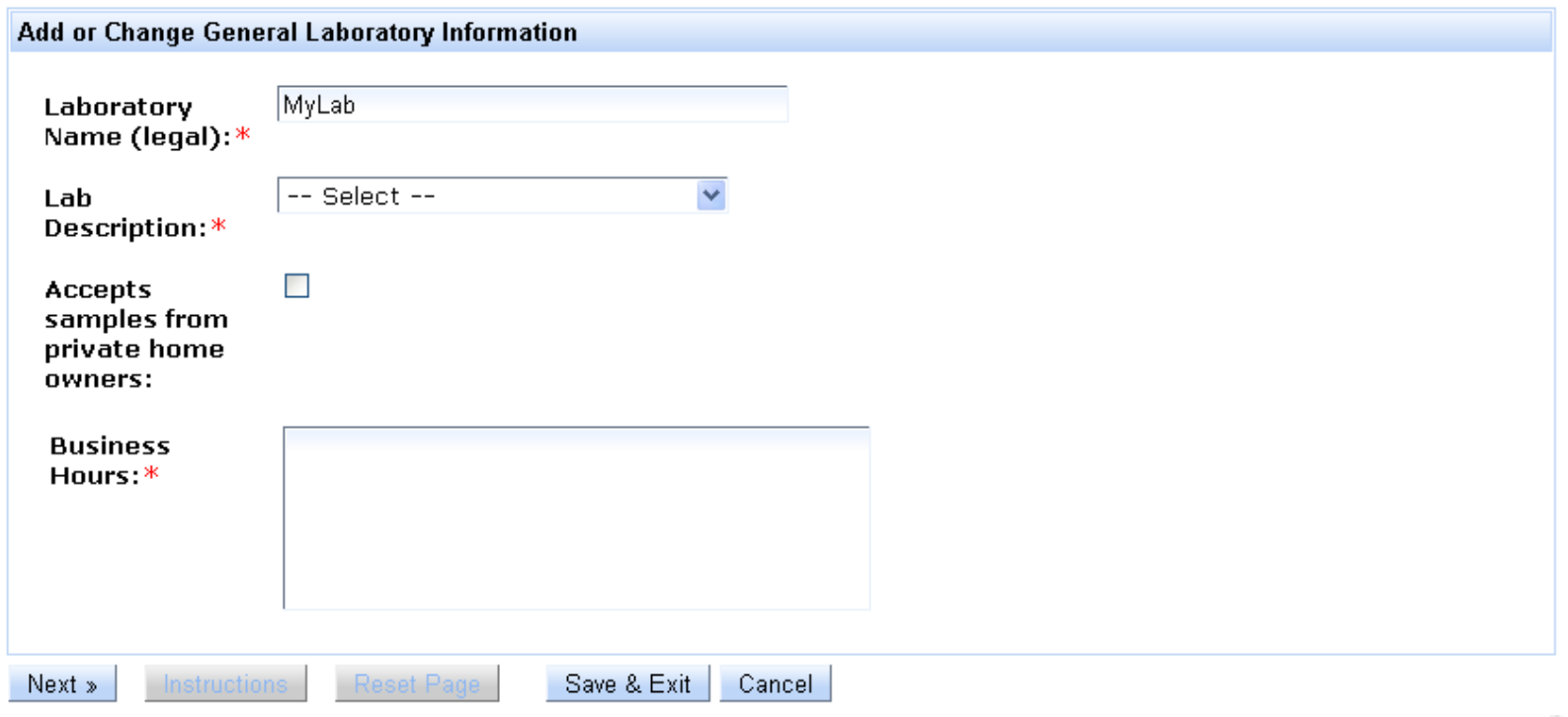

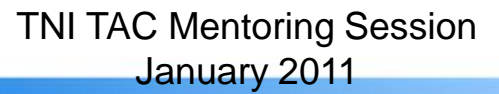

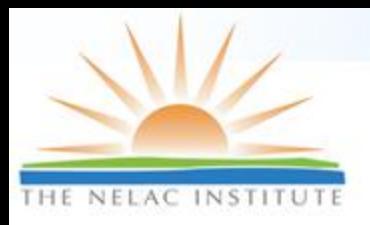

## **Selecting Tests**

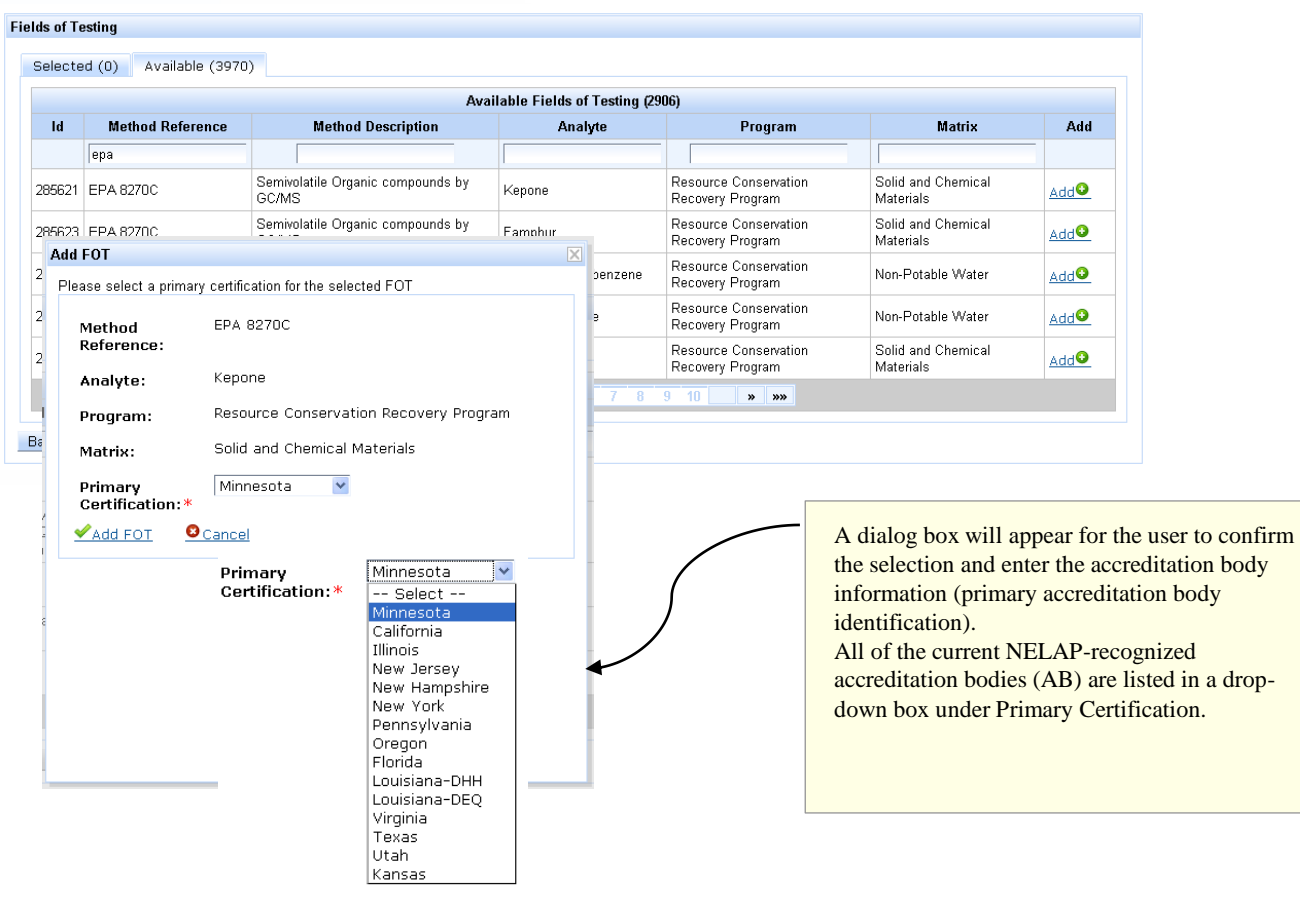

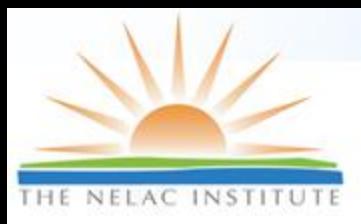

## **Evaluating Applications**

#### **Evaluate Certificate Applications**

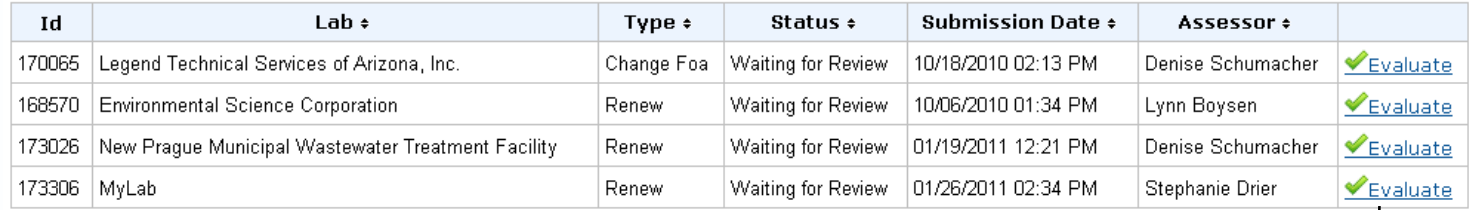

#### Evaluate Renew Certificate Application for MyLab

Lab Info Accreditation

Fields Of Testing | Testing Variances | Preparation Techniques | Preparation Technique Variances | Comparison Studies

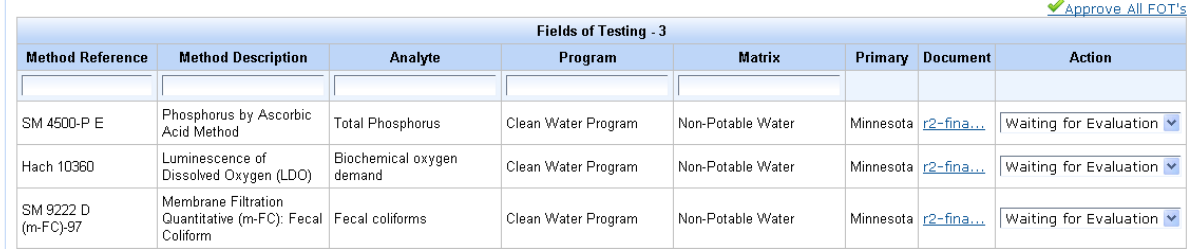

TNI TAC Mentoring Session January 2011

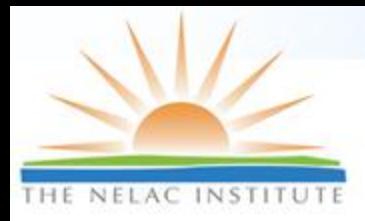

### **Enterprise Application: Workflow for Review**

19

#### □ Will not allow processing application without documents upload

#### Evaluate New Certificate Application for MyLab

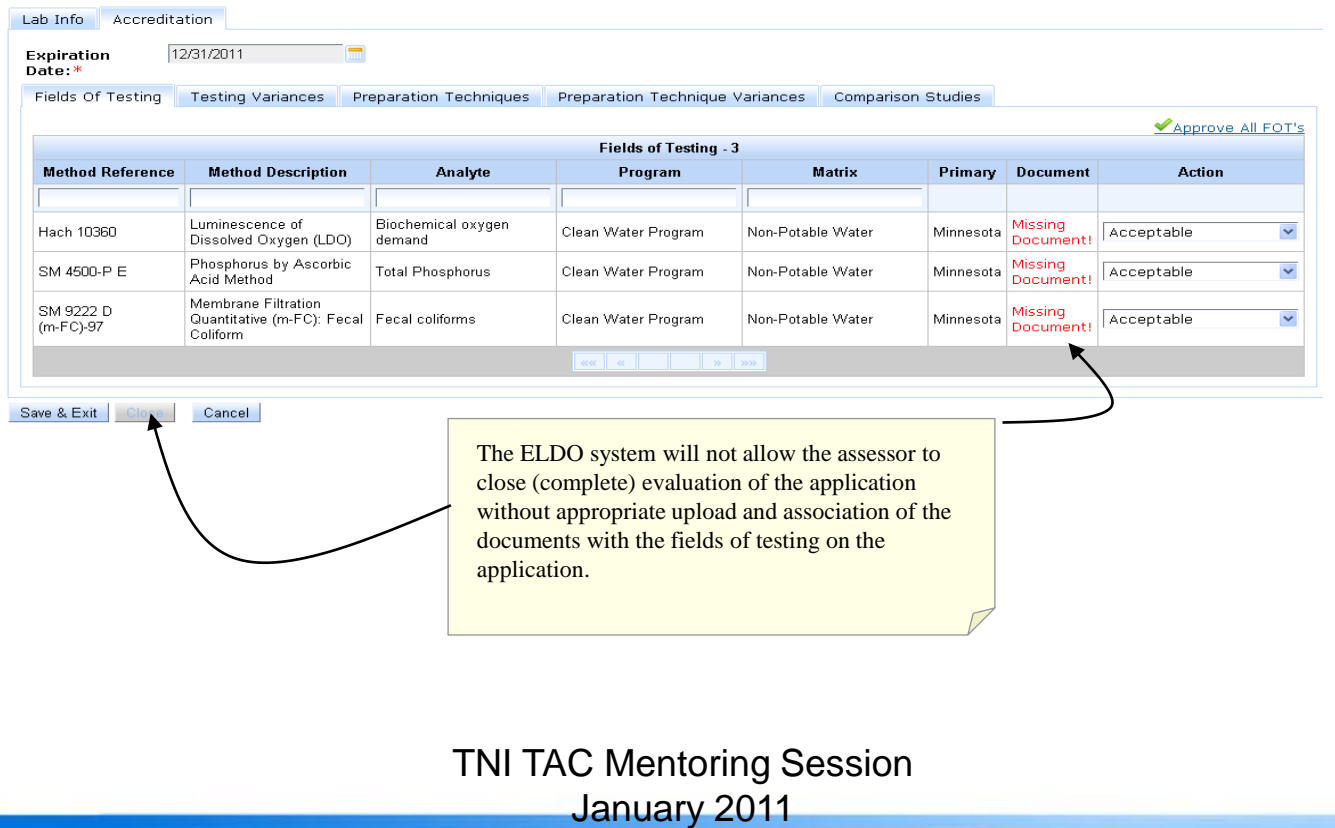

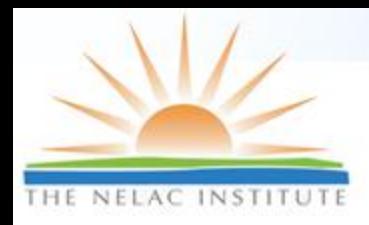

# **Certificate and Scope**

- Under Reports Tab on main menu
- Controlled distribution
	- Official "Display"
	- $\triangleright$  Easy to 'withdraw' upon revocation, withdrawal from program

□ Conforms to NELAP content requirements

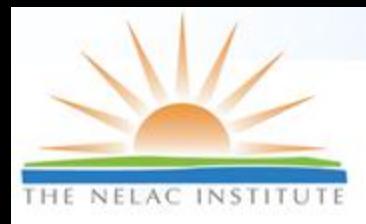

# **Application & Accreditation Status**

### Automated Audit System (AAS) Tim Fitzpatrick, LDC

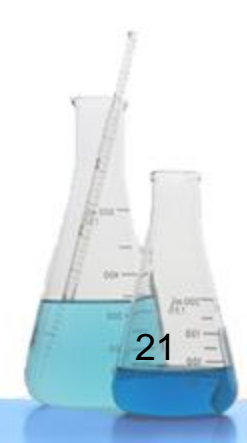

TNI TAC Mentoring Session January 2011

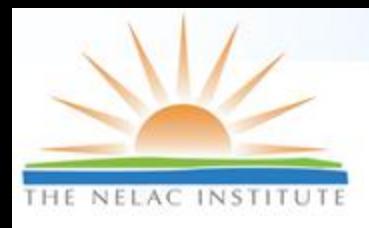

### **PT/Cert Module Main Screen**

Fal Lab Certification and Performance Testing

#### Performance Testing / Lab Certification Tracking

#### Laboratory Data Consultants, Inc.

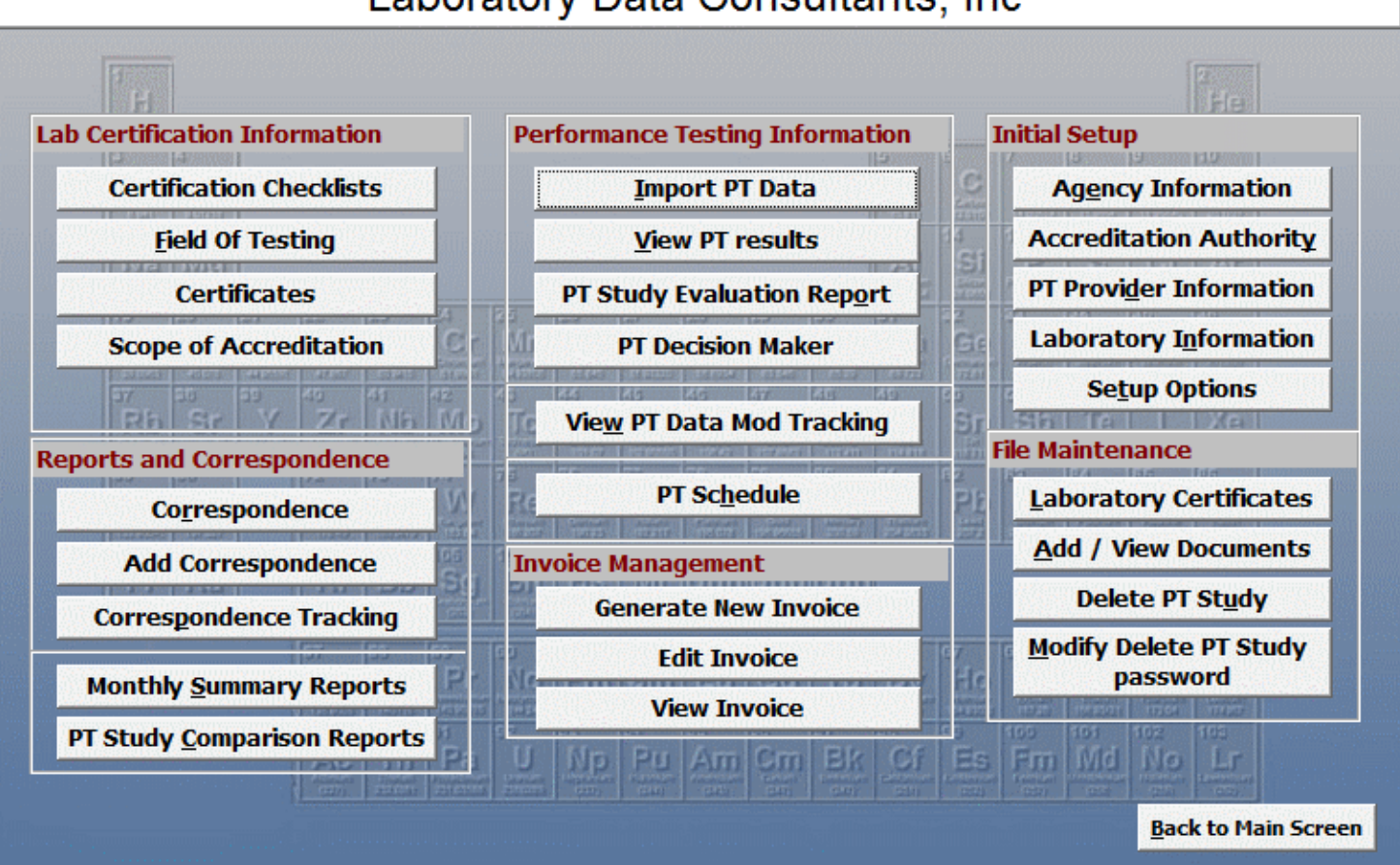

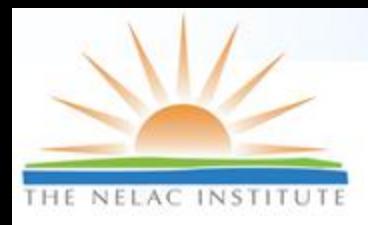

### **Certification Module Features**

- **Maintains record of all certifications and status of each certification for each laboratory in the database**
- **Checklist based**
- **Generates report listing all FOTs for each laboratory certificate with real-time status of each FOT**
- **Automatic generation of form letters for communication with lab (MS Word)**
- **Electronic application form in MS Excel**
- **Certification Renewal/Audit Due dates at a glance**
- **Add/withdraw FOTs**
- **Optional Custom Invoice Module generates invoices based on FOT and state-specific rules**

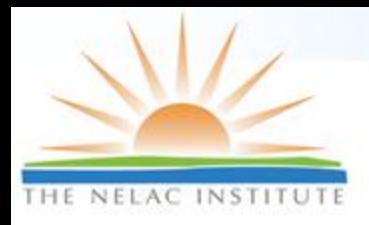

## **Certification Checklists**

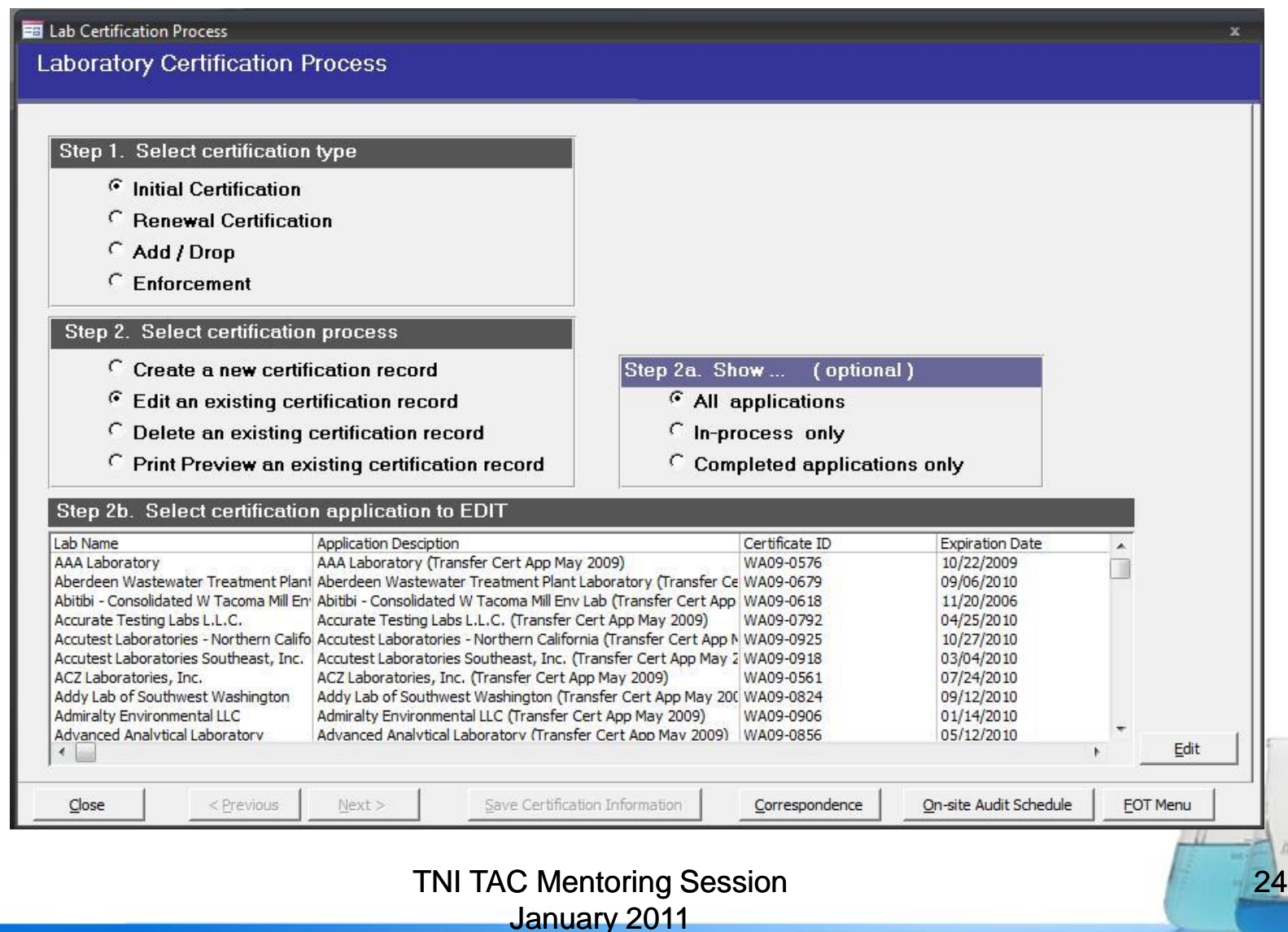

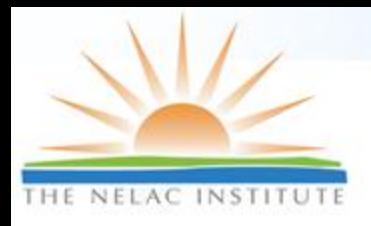

### **Cert Checklist Details**

#### **BB** Lab Certification Process

#### **Laboratory Certification Process**

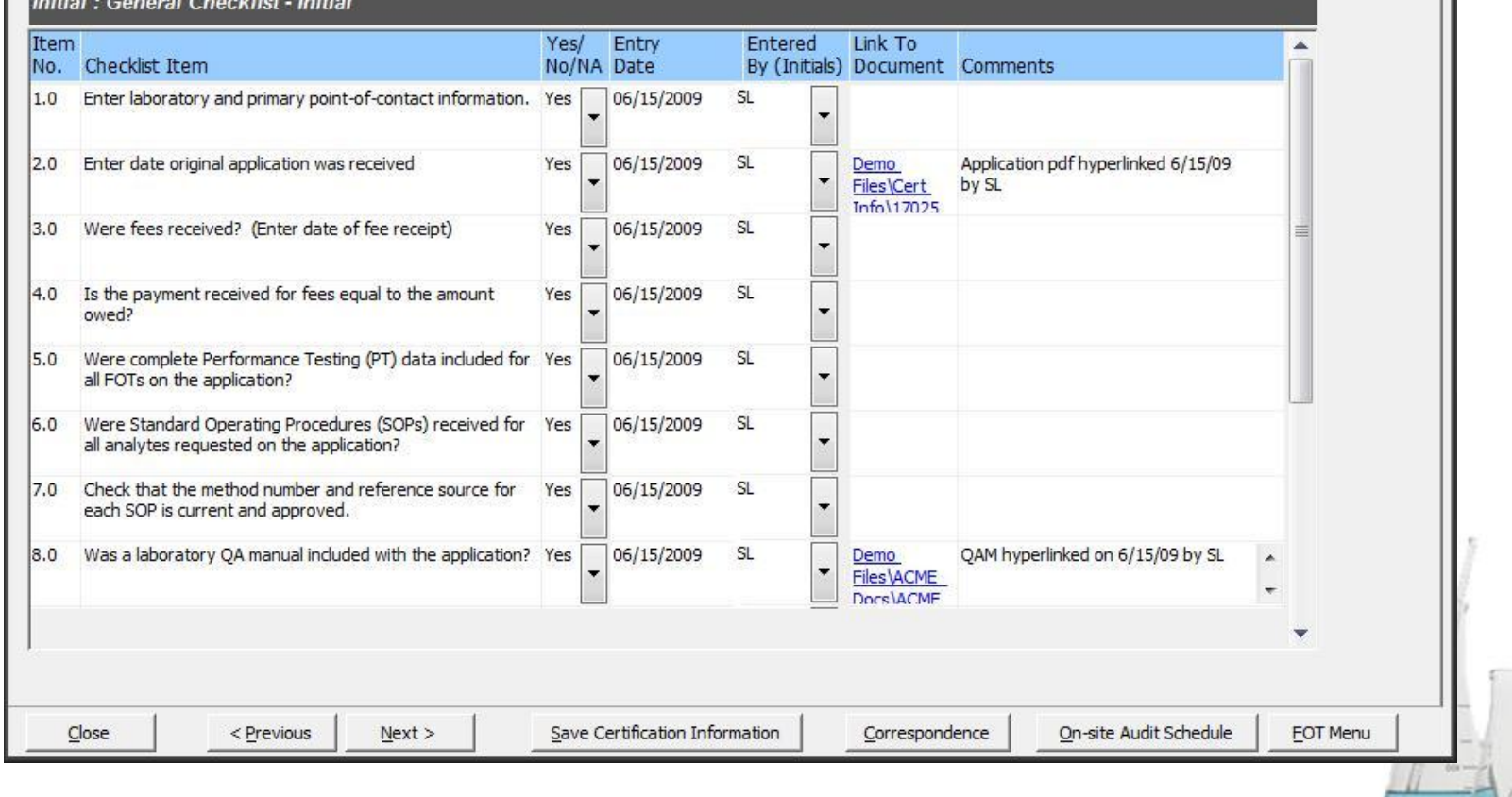

#### TNI TAC Mentoring Session

25

January 2011

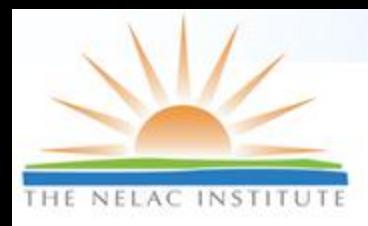

# **Lab Info Summary Screen**

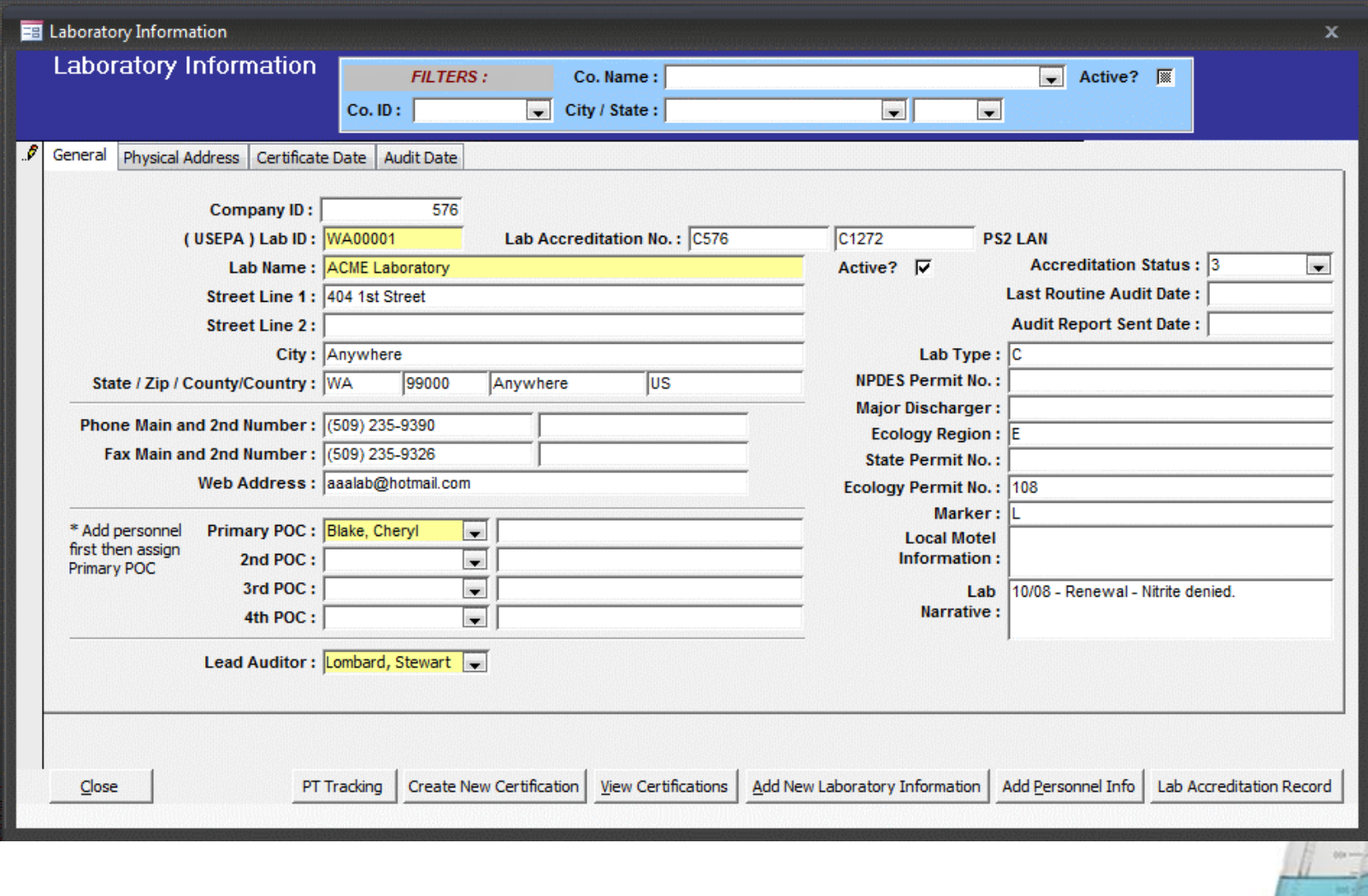

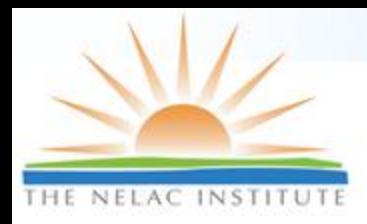

### **Certification Key Date Tracker**

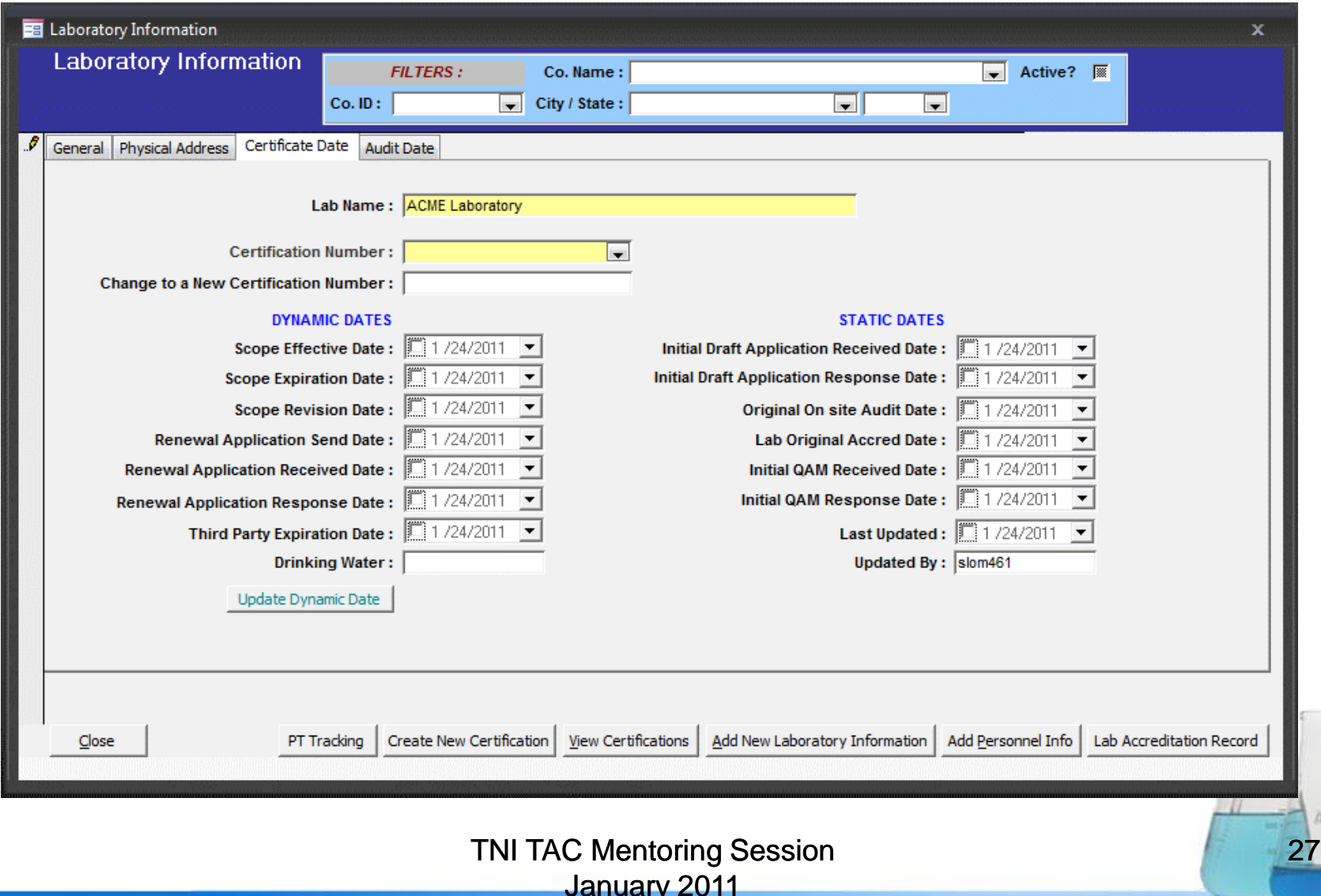

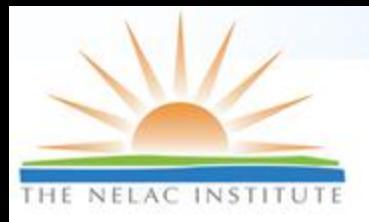

## **Query Screen**

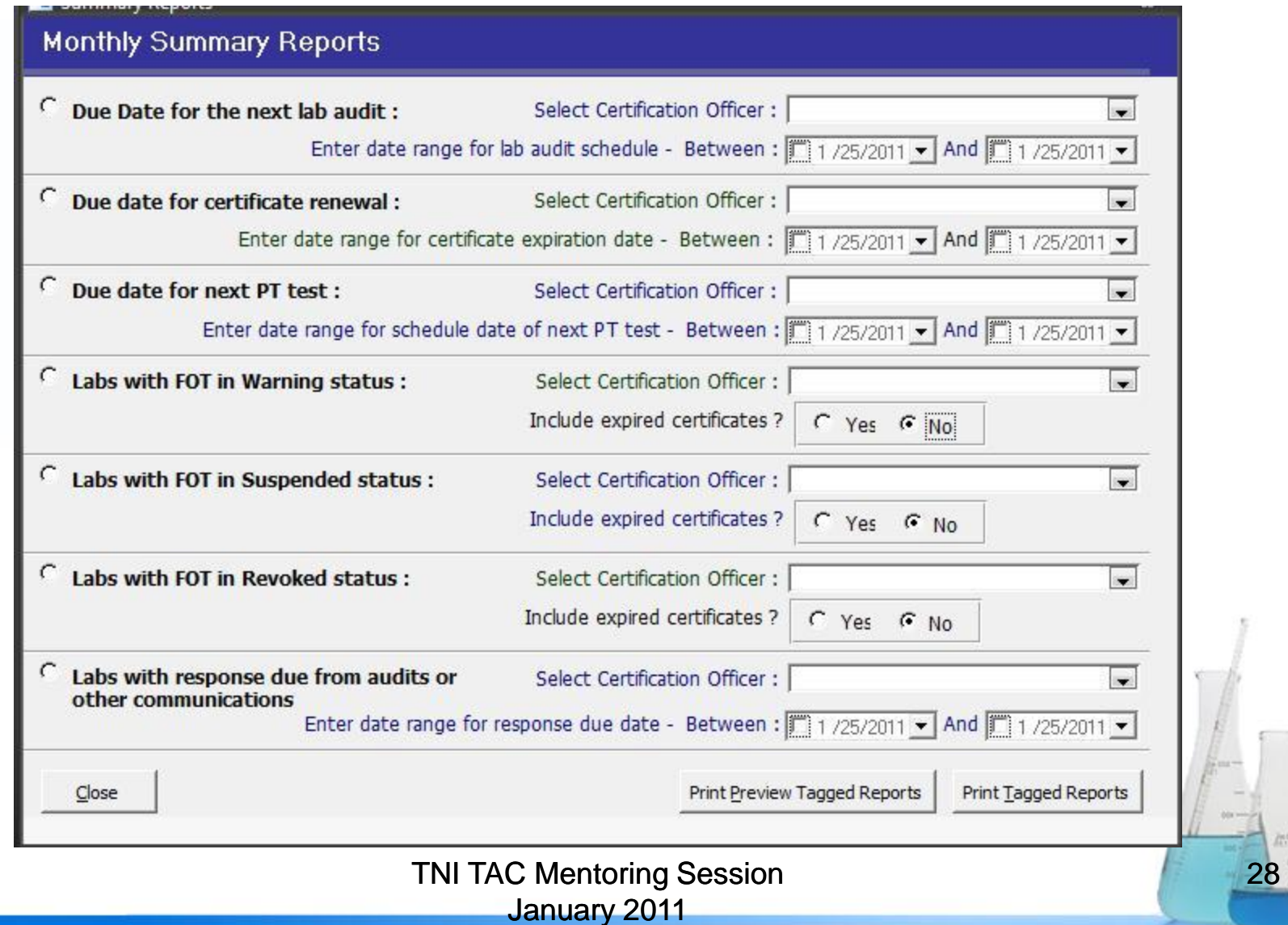

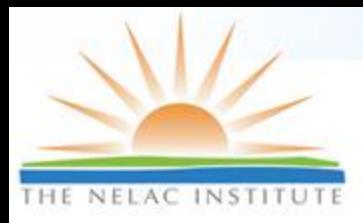

# **Proficiency Testing**

### Automated Audit System (AAS) Tim Fitzpatrick, LDC

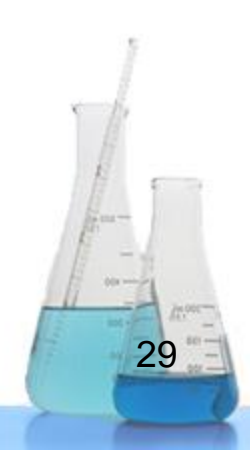

TNI TAC Mentoring Session January 2011

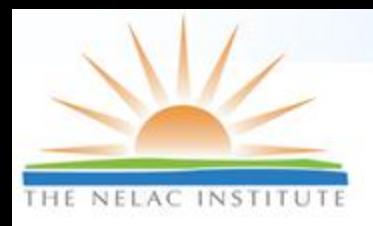

### **PT Features**

- **Direct upload of electronic results from PT Provider**
- **PT data is stored in temporary table and is checked for errors, formatting and usability before appending to main database**
- **PT Decision Maker**
- **PT Evaluation Report**
- **Retrieval of PT results by lab, study type, date range, evaluation result status**
- **Classifies status of each FOT as Good, Warning, Suspended, Revoked or Withdrawn**
- **Decision Maker uses TNI logic but can use any logic**
- **Method Equivalency Mapping Tool**
- **PT Evaluation Tool gives entire PT history at a glance including exceptions**

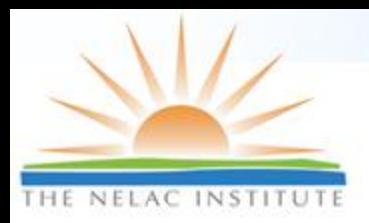

#### **Import/Check Electronic PT Results**

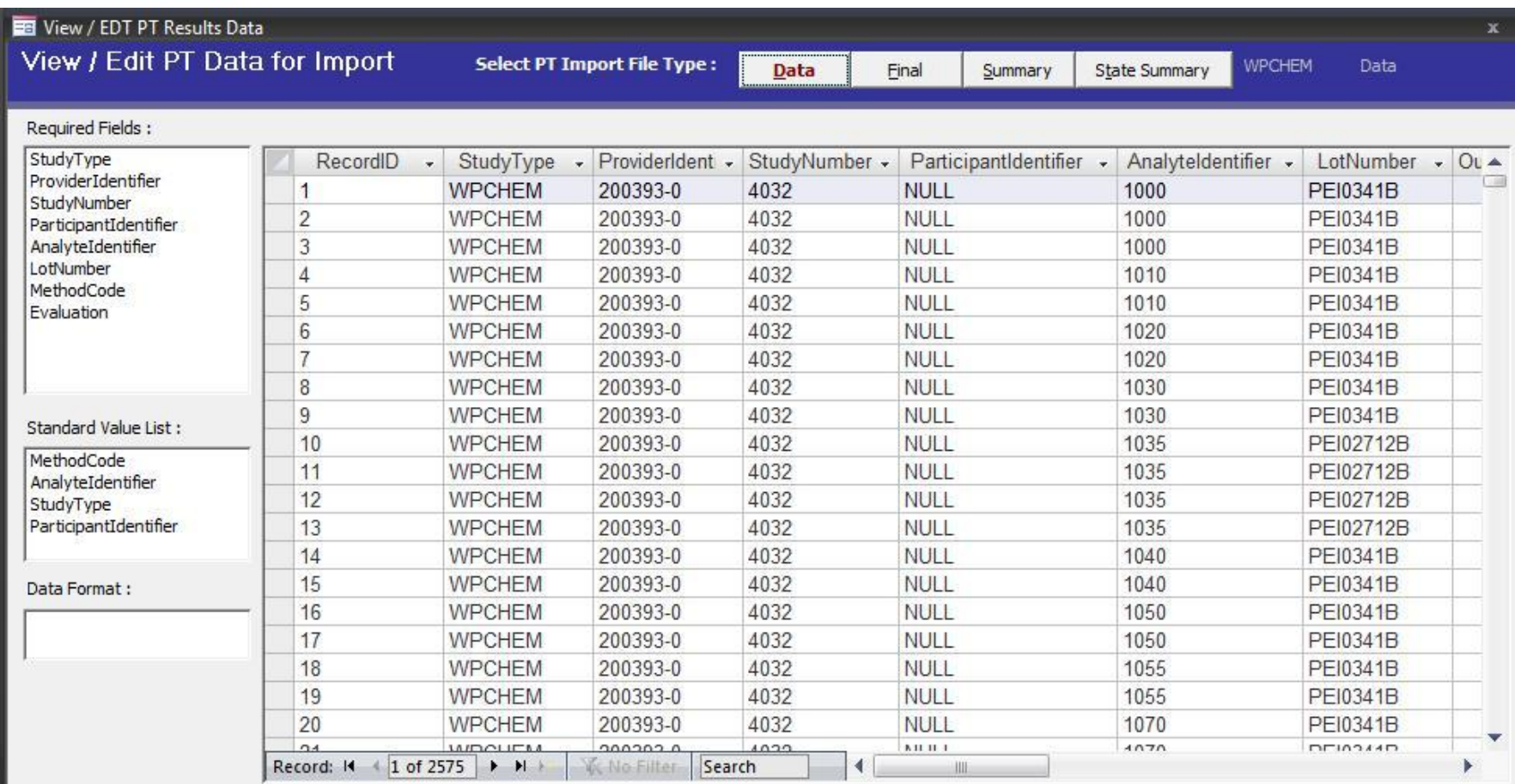

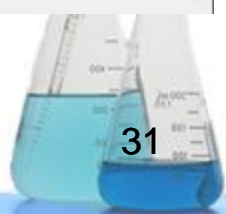

TNI TAC Mentoring Session January 2011

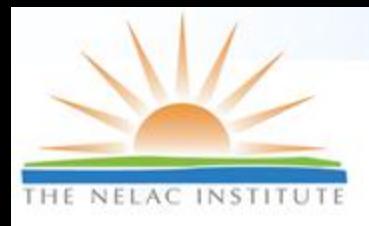

## **View/Query PT results**

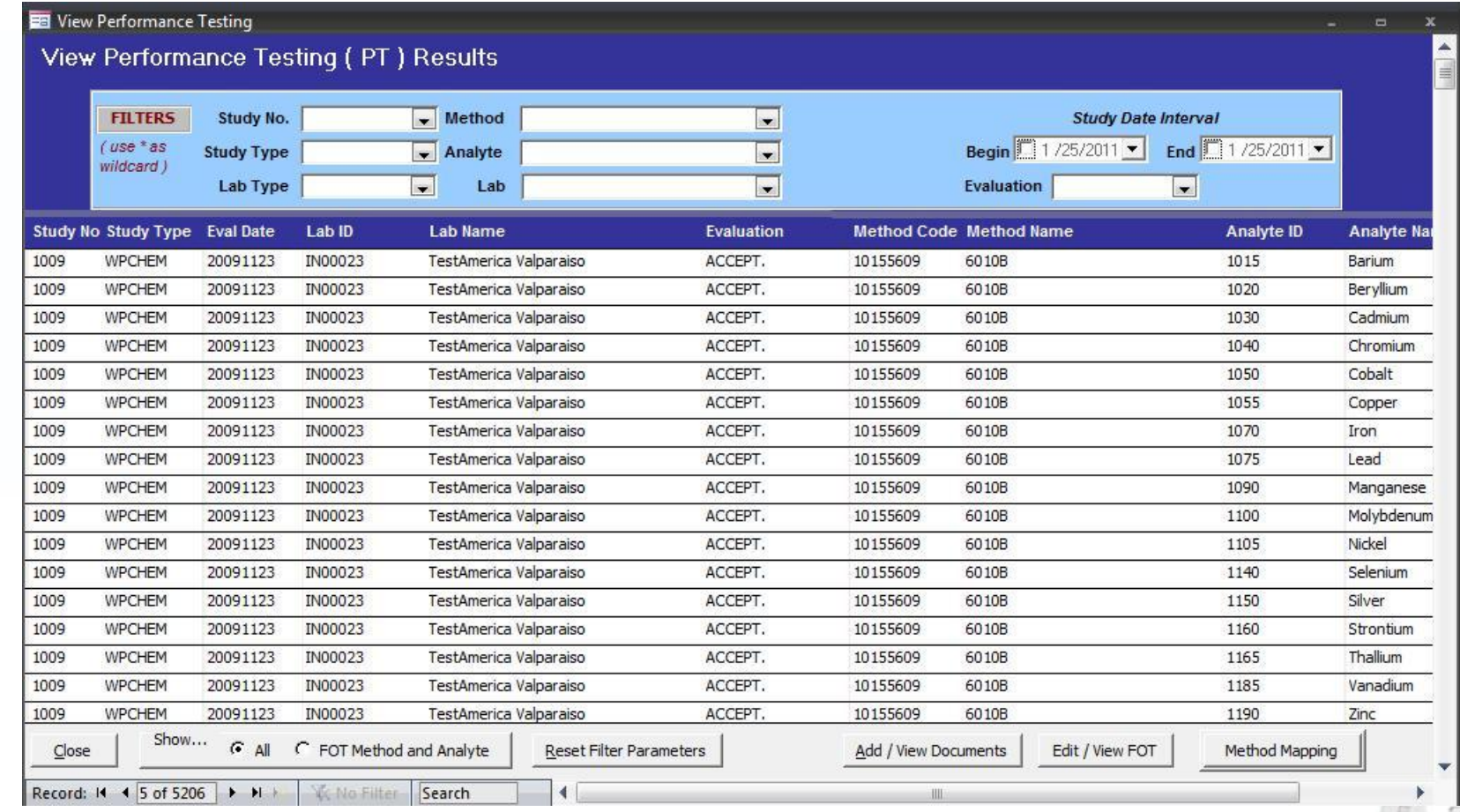

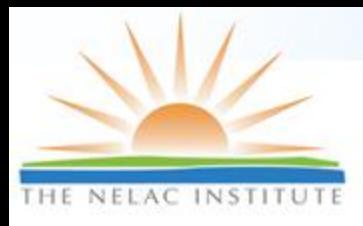

### **PT History with Exception Report**

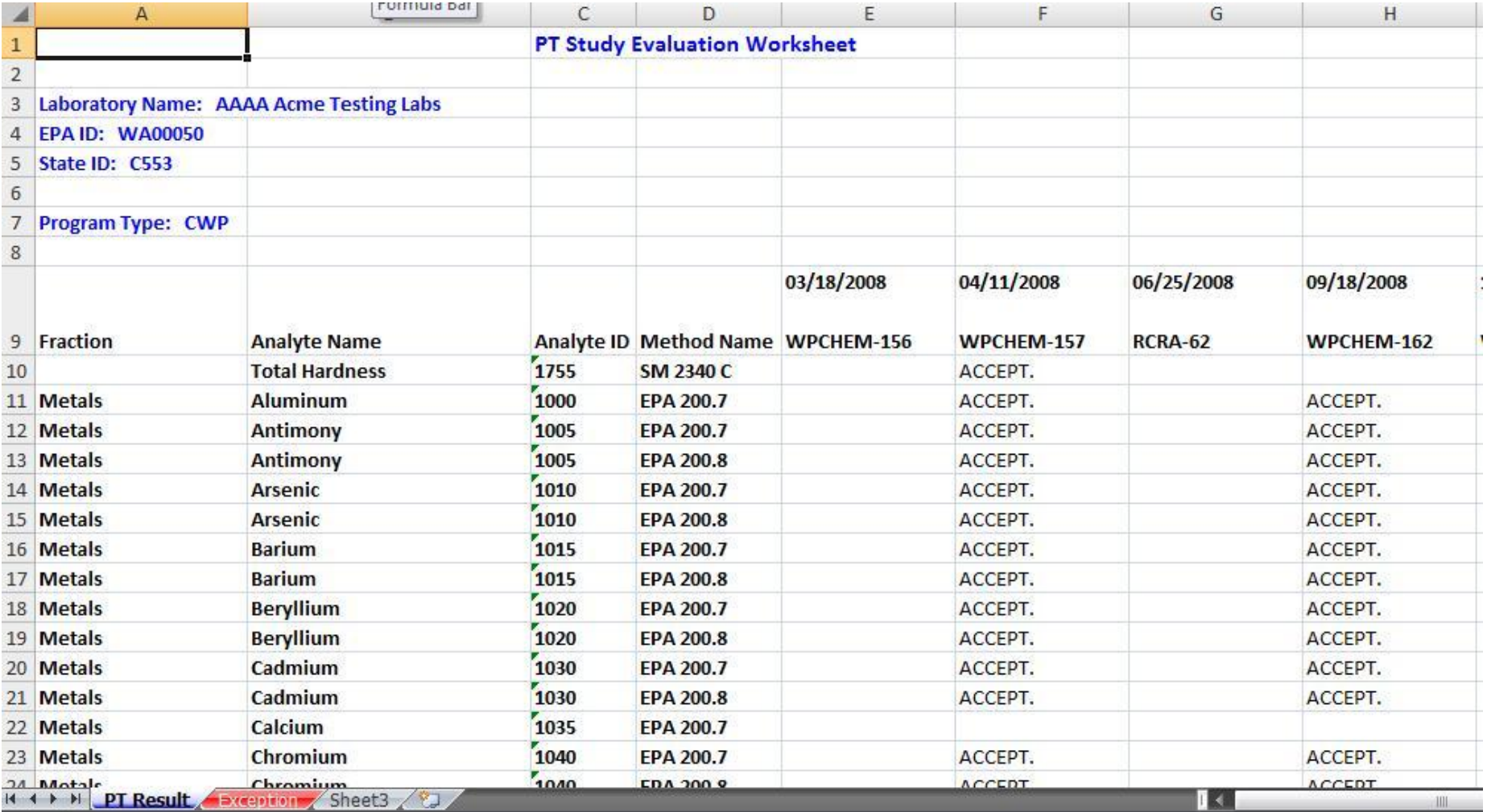

TNI TAC Mentoring Session January 2011

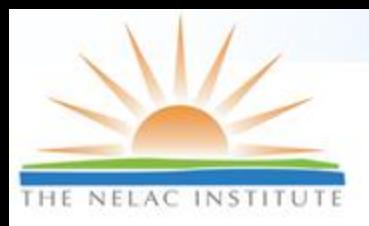

## **TNI PT Evaluation Tool**

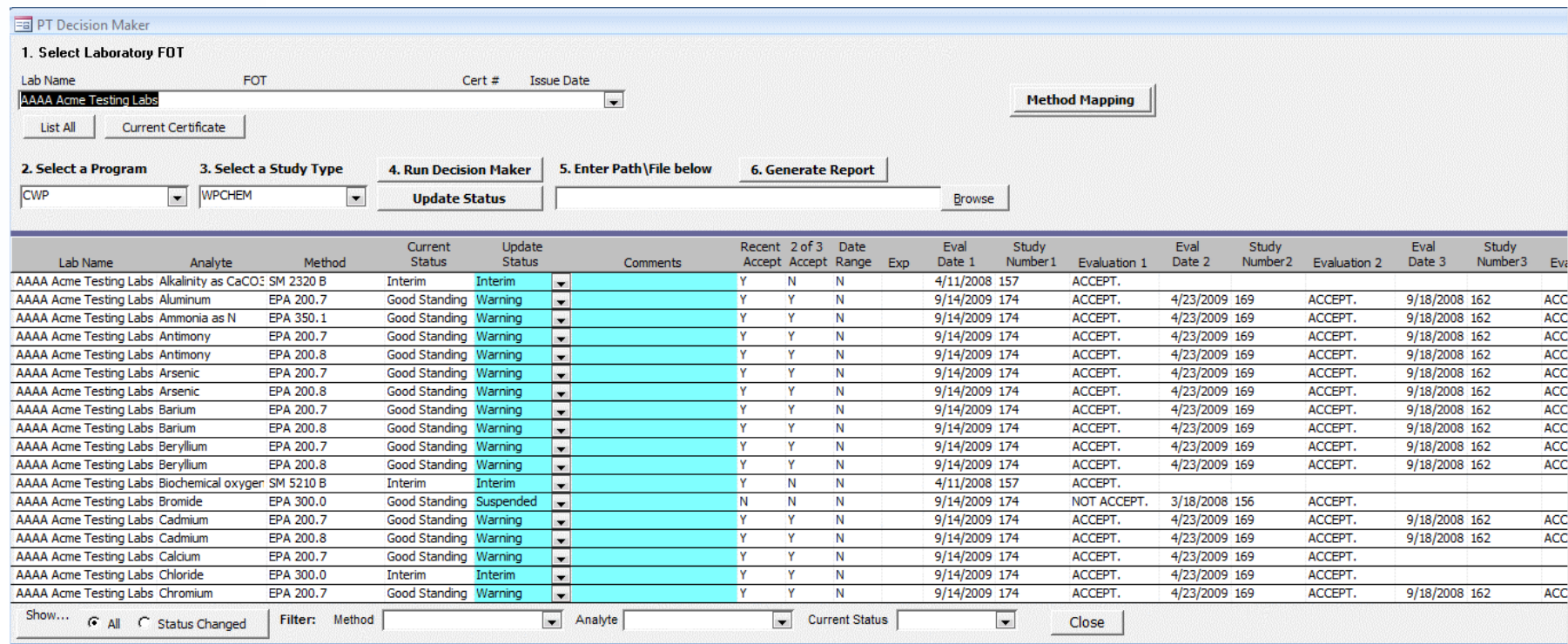

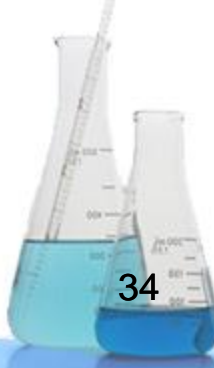

TNI TAC Mentoring Session January 2011

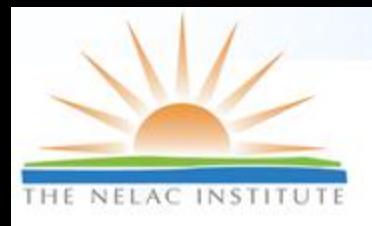

# **Method Mapping Tool**

#### Method mapping

#### Map PT Method to FOT Method

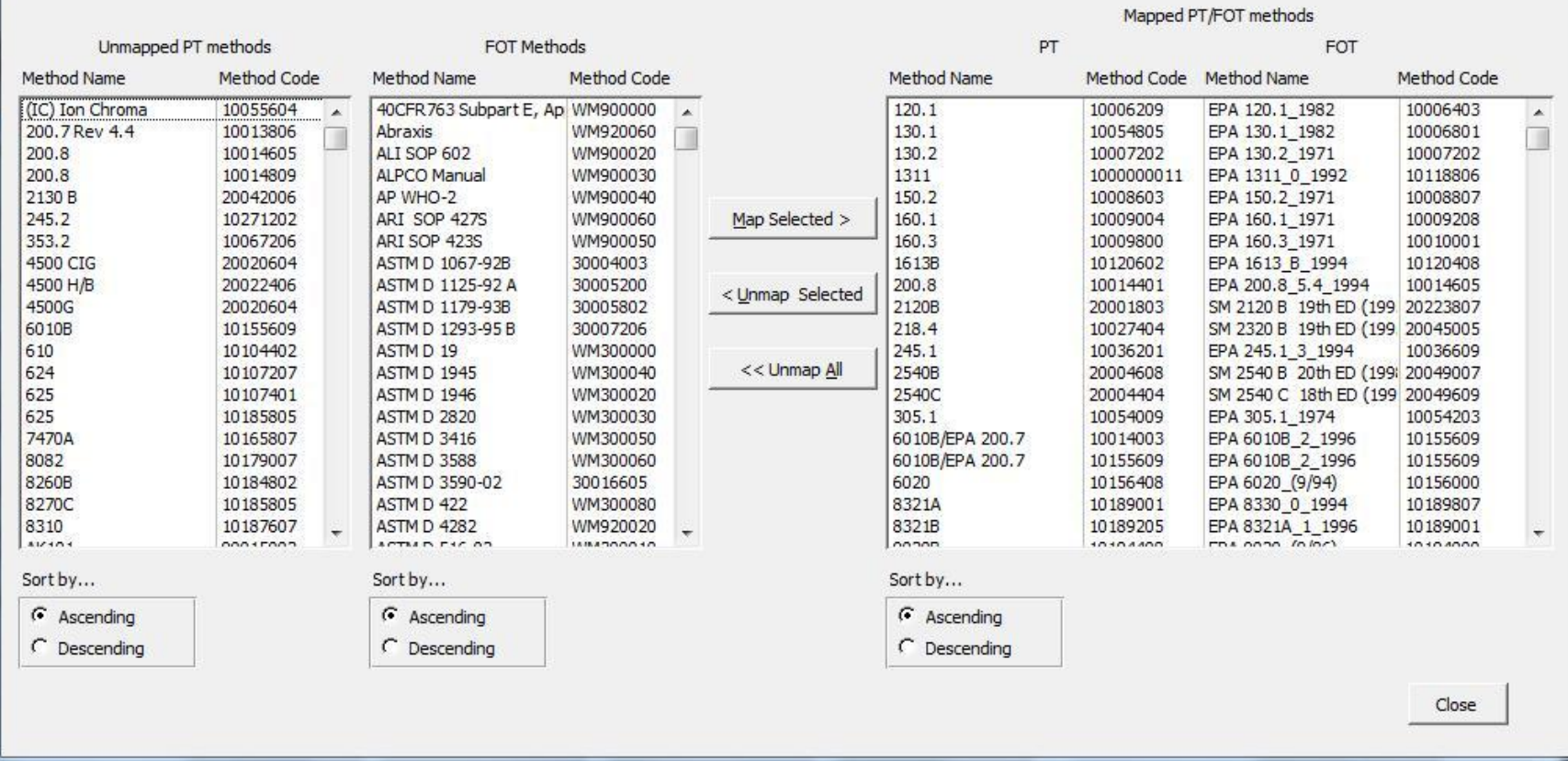

35

 $00 -$ 

 $\mathbf{x}$ 

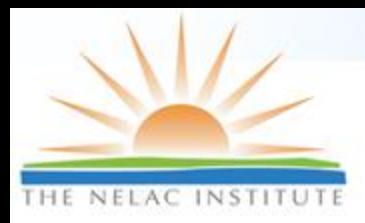

## **Schedule PT Testing**

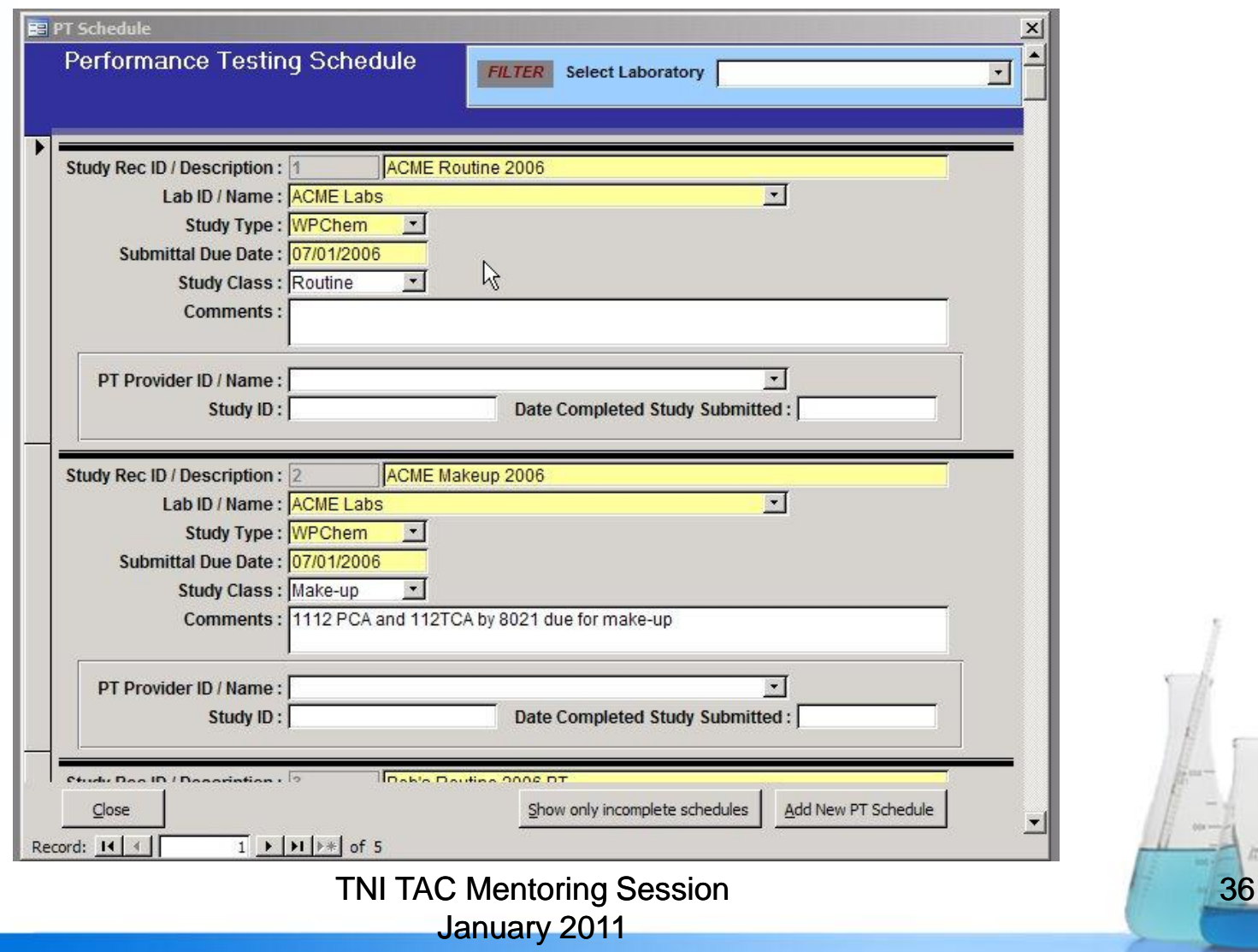
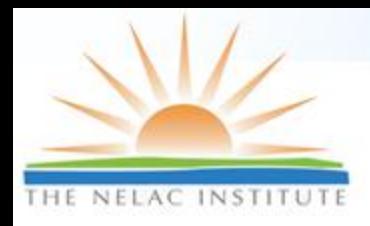

## **Real Time FOT status**

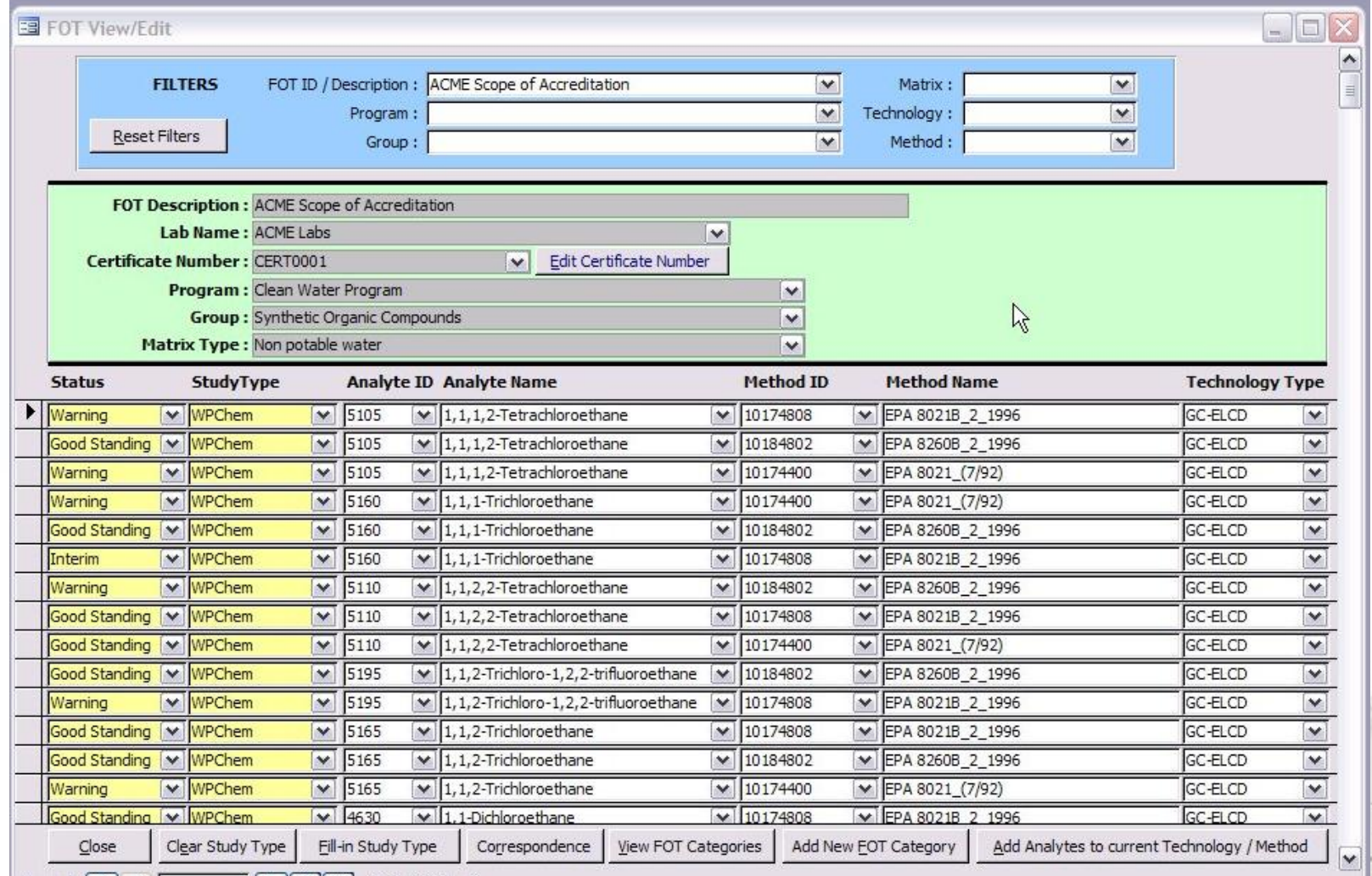

TNI TAC Mentoring Session January 2011

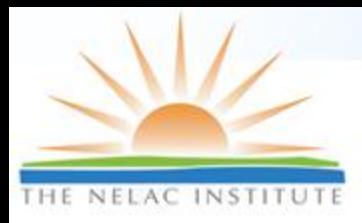

# **Proficiency Testing**

#### Environmental Laboratory Data-Online (ELDO) Susan Wyatt, MN-ELAP

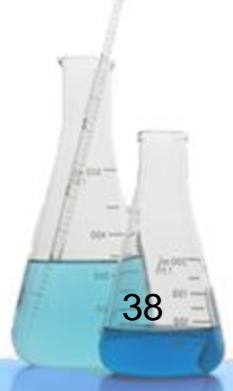

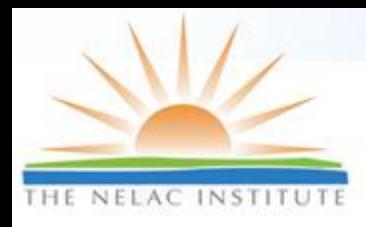

# **ELDO Features for PTs**

- □ Upload electronic data from vendors
	- XML format: allows validation prior to delivery to MNELAP, readable files
- □ Business rules applied for evaluating PTs according to NELAP
	- **Example 3 Associates 'required PTs' for labset**
	- Features for 2009 TNI Standard already incorporated (LOQ, analysis date)

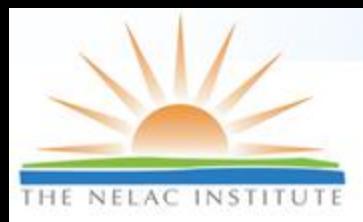

# **Identification of Vendors**

#### **Edit Vendor**

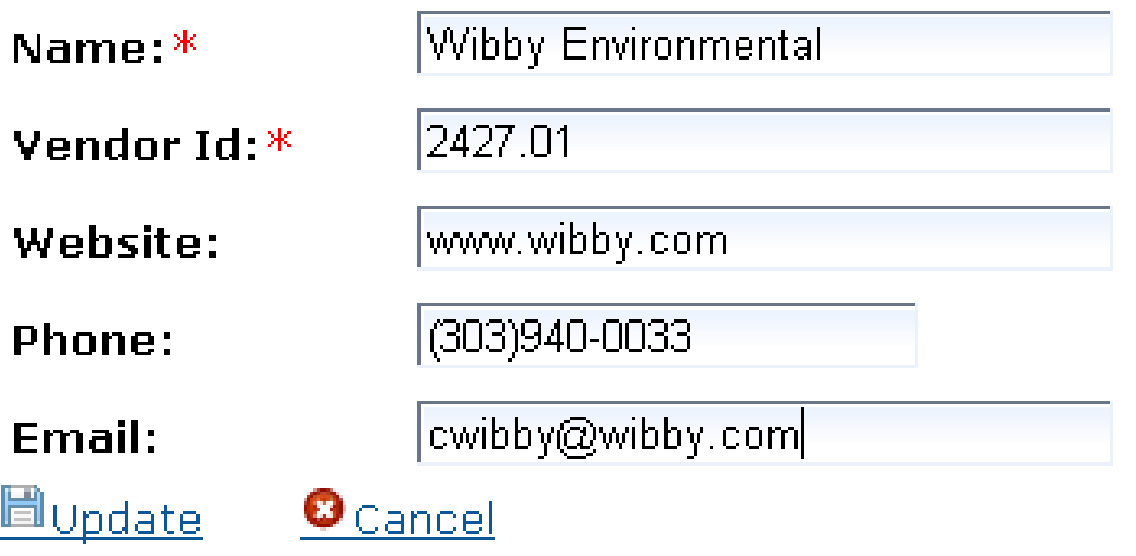

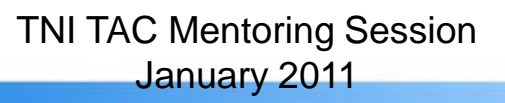

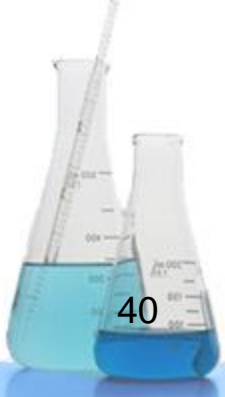

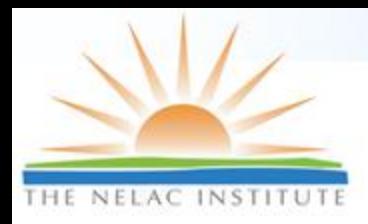

# **Finding Studies (by lab)**

#### **Search Studies**

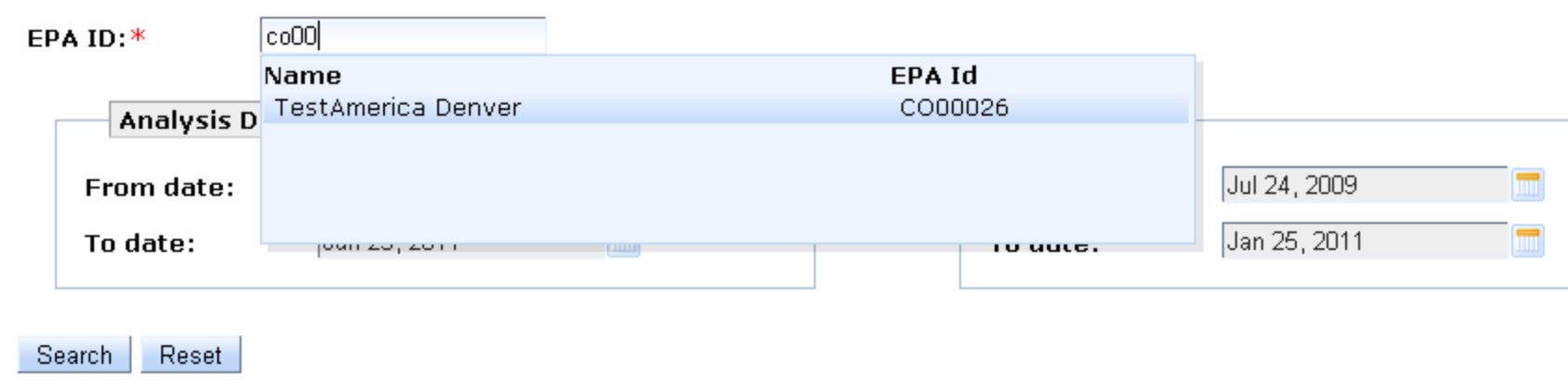

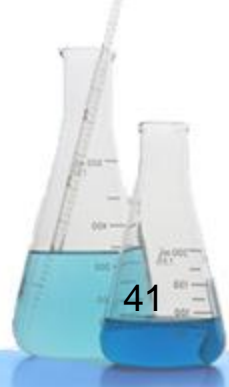

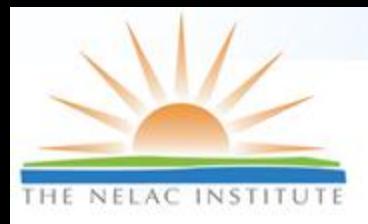

## **View Study Details**

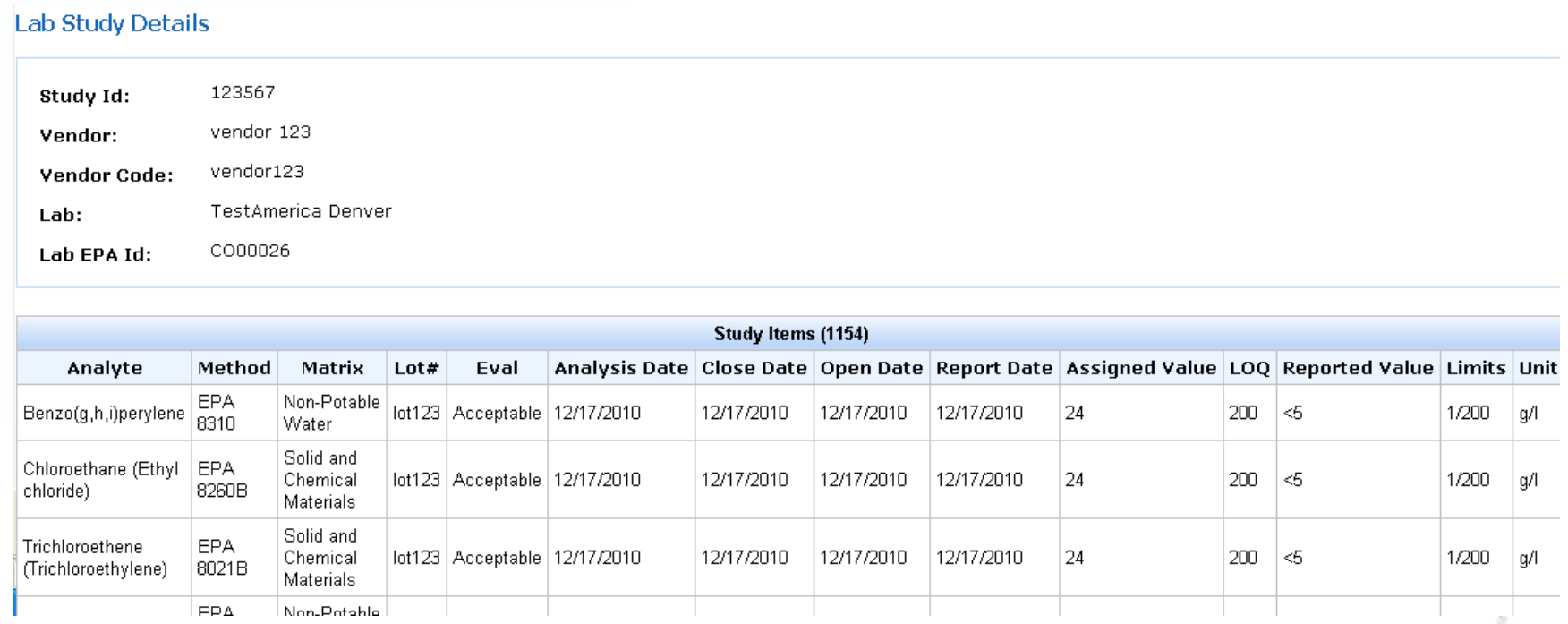

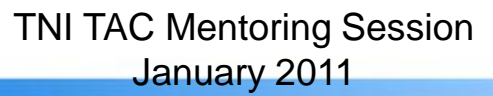

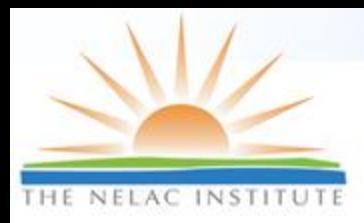

## **View List of PTs Required**

#### **Required PT's**

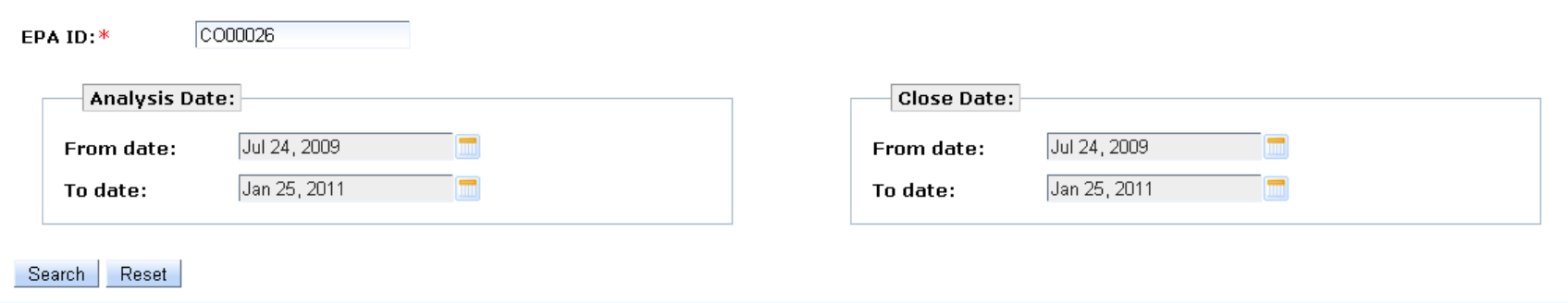

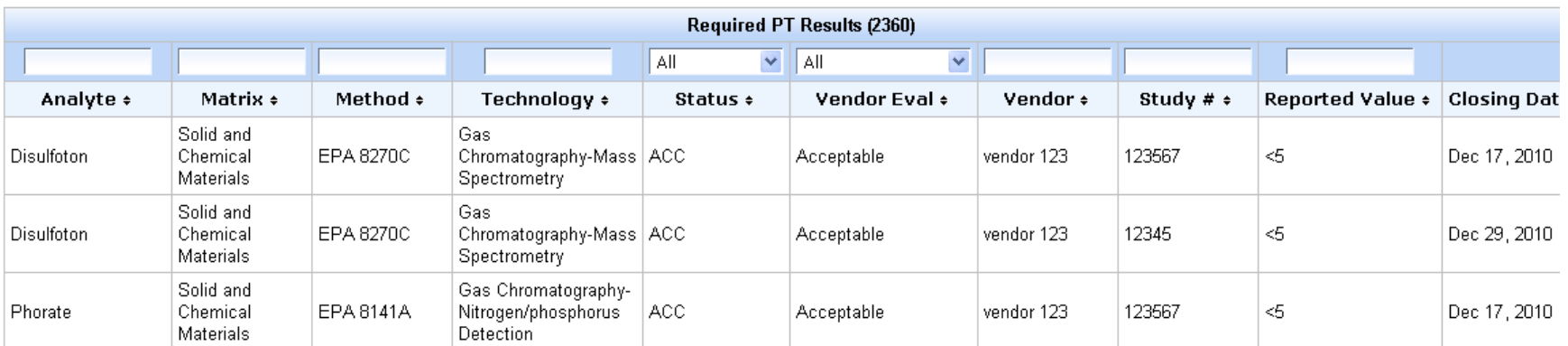

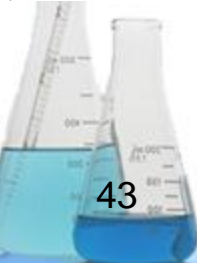

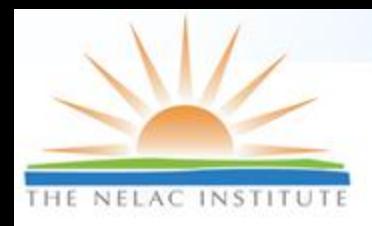

## **Constraints**

- Undefined FoPT list
- Incomplete method codes and analyte codes lists
- **PT** vendor files inconsistent
- $\Box$  Inconvenient transfer files
- □ No TNI-established identification for PT vendors

#### TNI, Please Help Us!!

TNI TAC Mentoring Session January 2011

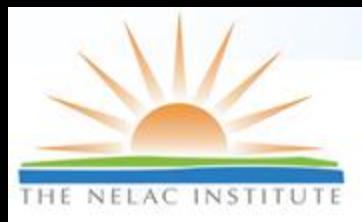

### **Assessments**

#### Checklist Tool Mei Beth Shepherd, STS

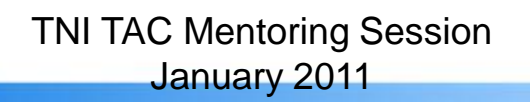

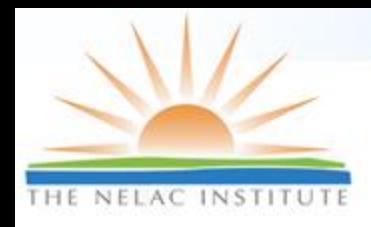

# **Checklist Tool Features**

- □ Access Assessments over the Web
- All levels (Laboratory, Assessors, AB, Advisory Board) see real time status
- $\Box$  Easily find the question of interest among the 1300ish in the NELAC checklist
- Automated creation of reports
	- Single assessment
	- Across multiple assessments

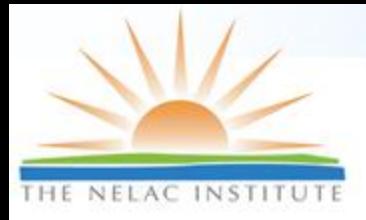

#### **Create Assessment**

Use the form below to add a new audit. Items marked with \* are required. Click the Cancel button to go back to the list of audits.

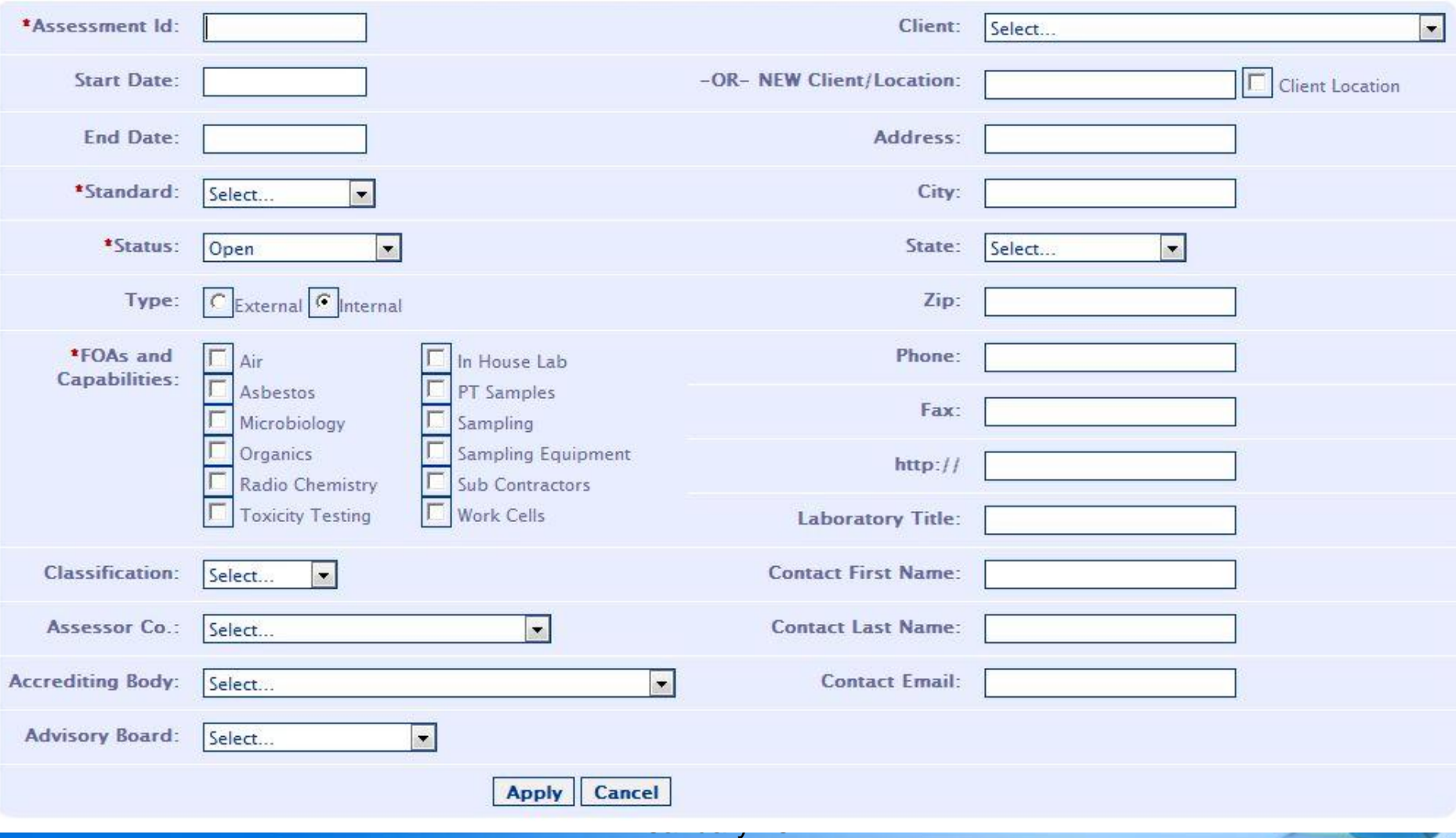

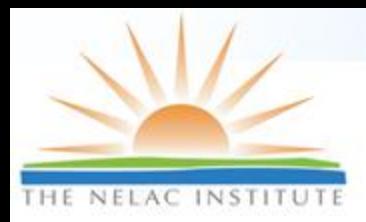

## **Assessor Definition**

#### □ Assessors

Use the form below to add an Audit Assessor to this Audit. Click the Cancel button to go back to the list of Audits.

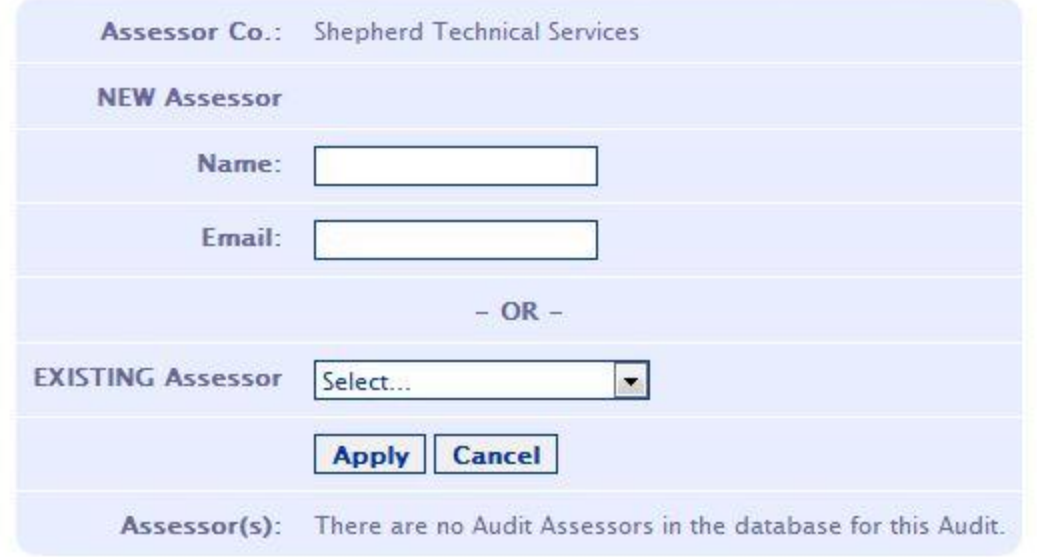

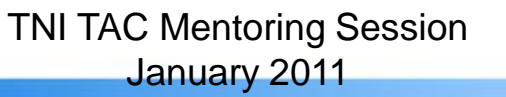

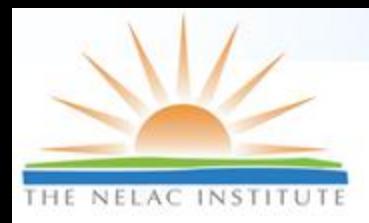

## **Interviewee Definition**

#### **n** Interviewees

Use the form below to add an Audit Interviewee to this Audit. Items marked with \* are required. Click the Cancel button to go back to the list of Audits.

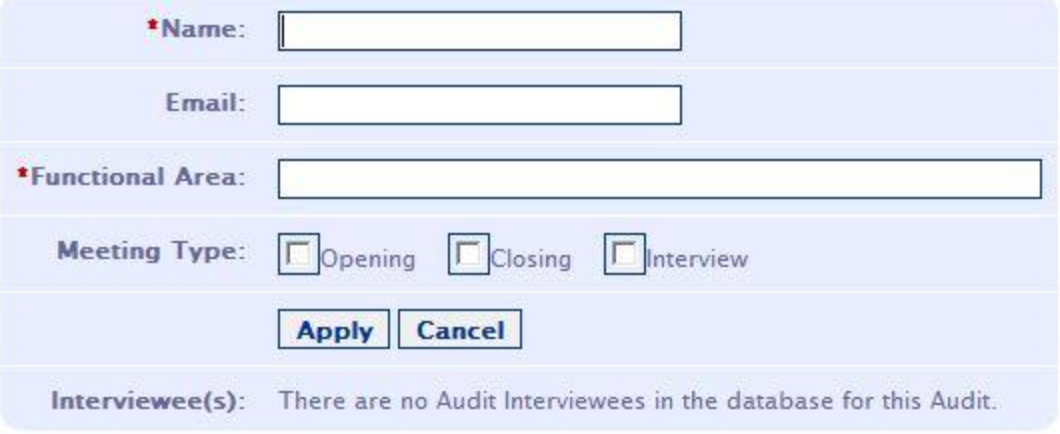

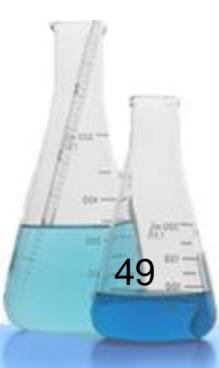

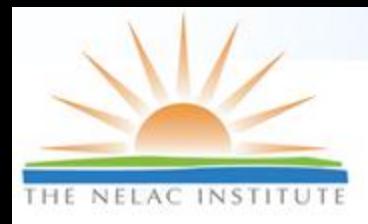

## **Document Definition**

#### □ Documents

Use the form below to add an Audit Document to this Audit. Items marked with \* are required. Click the Cancel button to go back to the list of Audits.

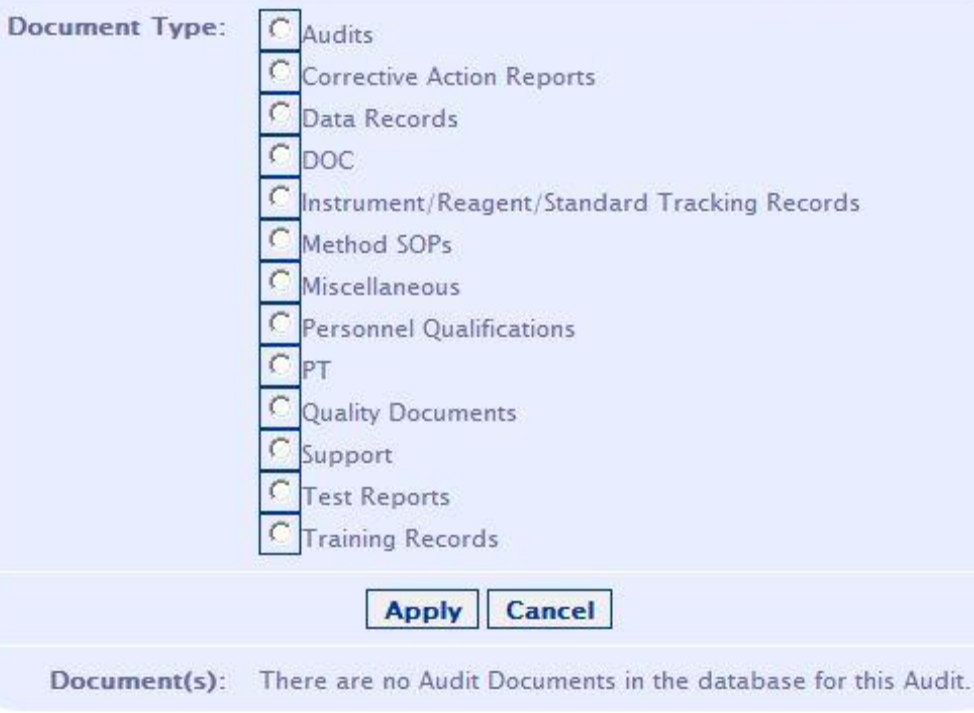

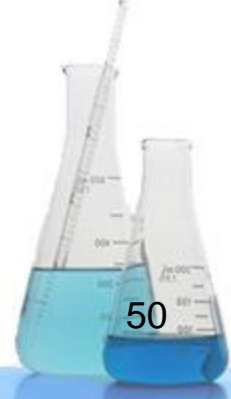

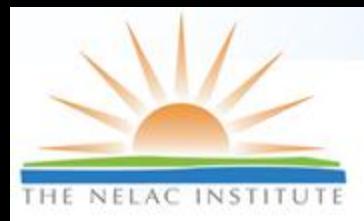

## **Sublist Definition**

#### □ Sublists such as Method Checklists

Use the form below to add a new sublist to this audit. Click the Cancel button to go back to the list of audits.

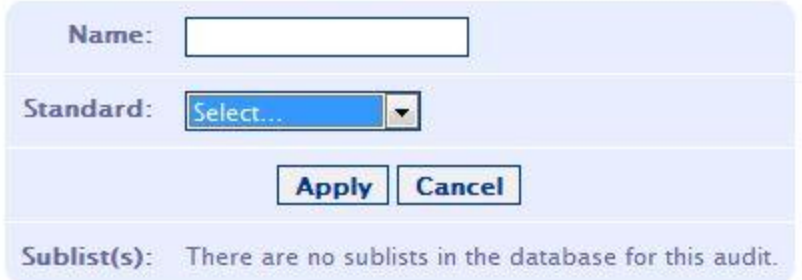

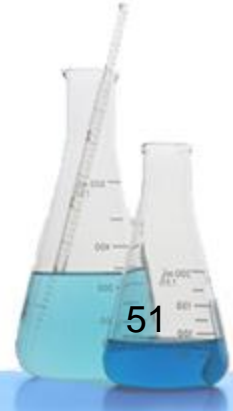

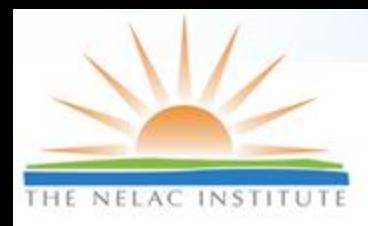

# **Find Questions**

#### **□ Search for Relevant Checklist Question**

- Number
- ▶ Standard Section
- Full Text search
- Add Comments
	- **Prior to onsite assessment**
	- During Assessment
	- After Assessment

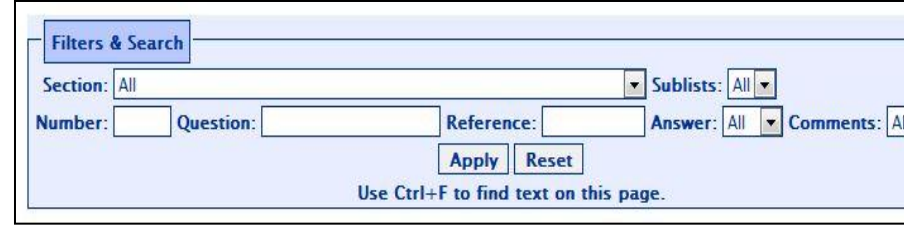

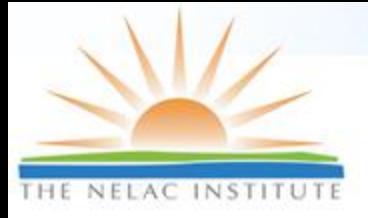

### **Enter Findings**

Use the form below to update this answer. Click the Cancel button to go back to the list of answers for this audit.

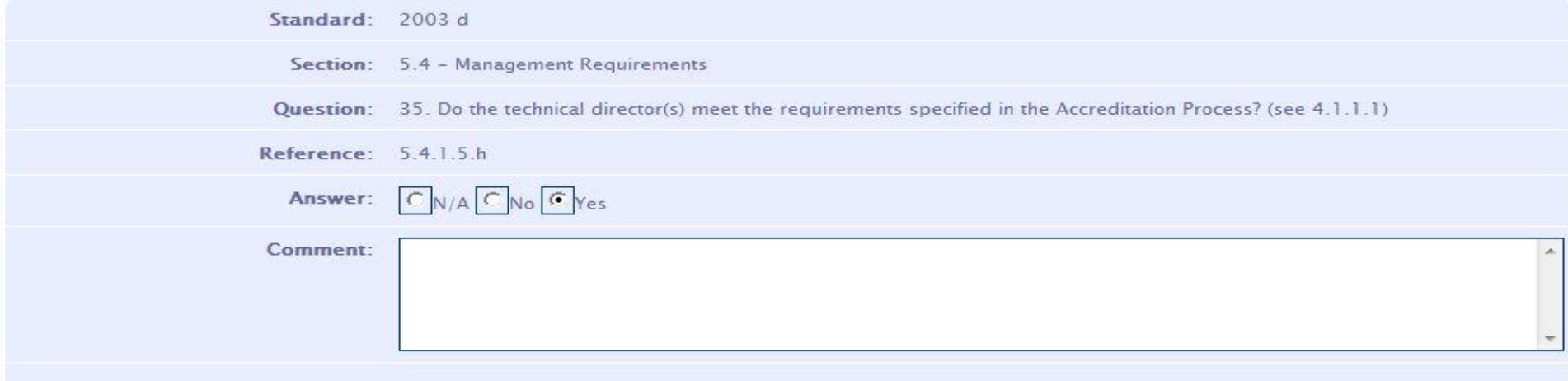

#### Add a New Finding

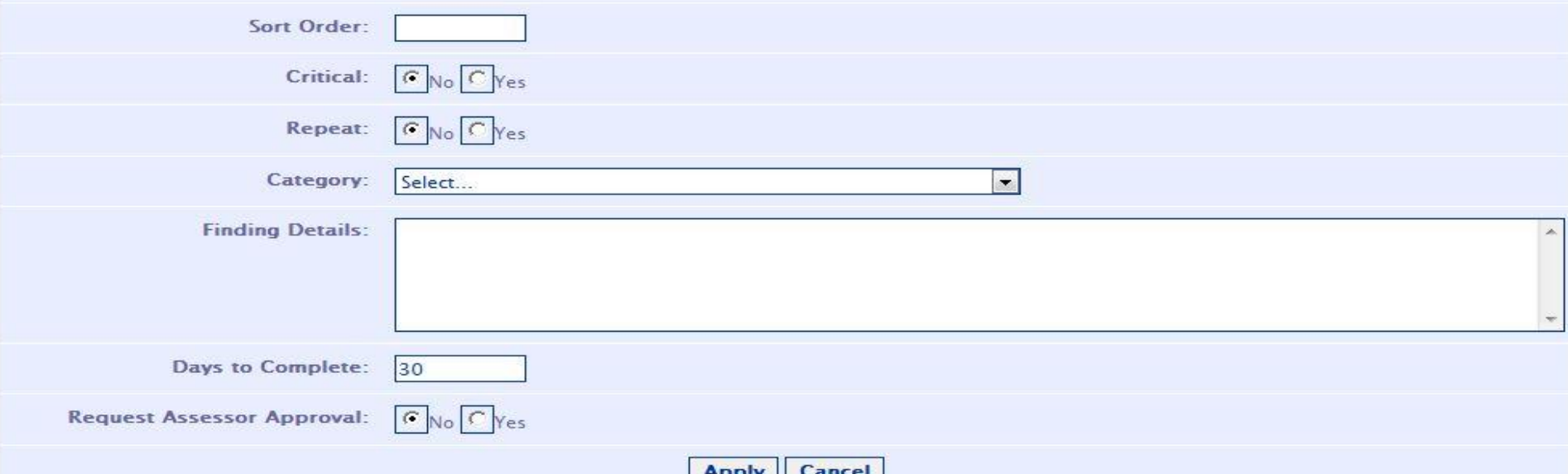

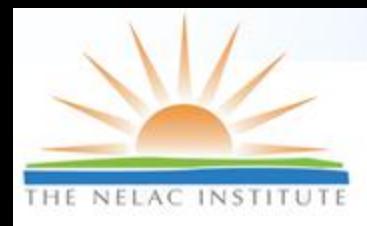

## **Single Assessment Reports**

- Cover Page
- **D** Preview Findings
- □ NELAC General
- □ Documents
- DOCs
- □ Summary

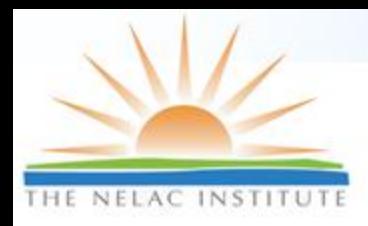

## **Multiple Assessment Reports**

### Used for

- $\triangleright$  Training
- Standard Improvement

## Deficiency Summary

- Which questions have the most findings?
- □ Cross Assessment Report
	- What are the findings for each question?

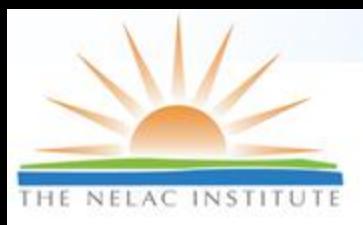

### **Report Examples**

#### **Deficiency Summary**

Change report parameters. Number of Audits in Sample: 57

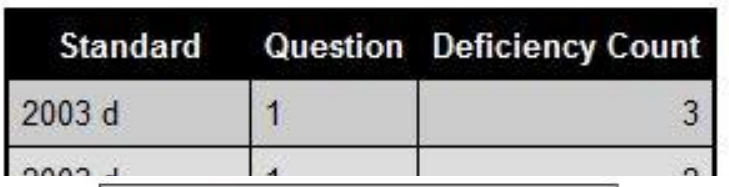

#### **Cross Assessment Findings**

Close

Change report parameters. Number of Audits in Sample: 5 Number of Findings in Sample: 144

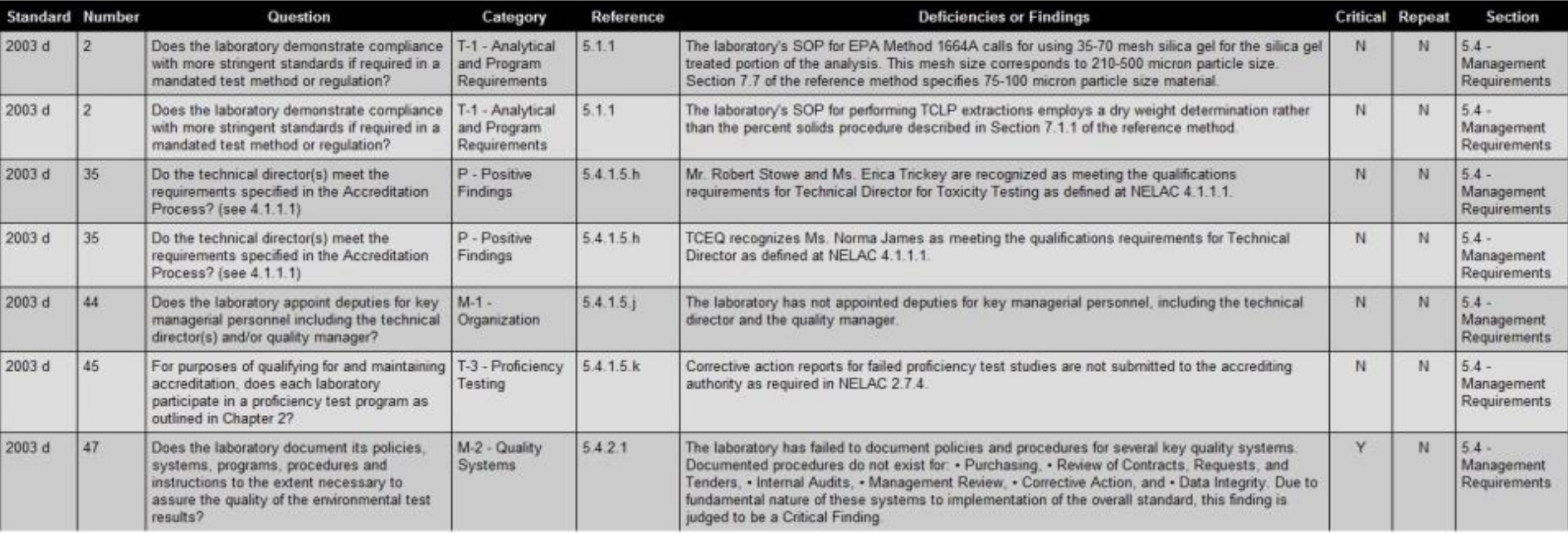

Print

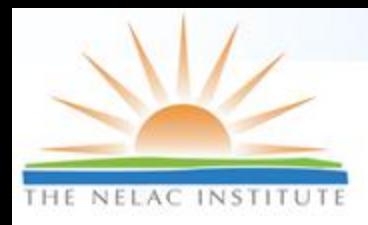

## **Future Development**

#### □ Enhancements

- Additional checklists (e.g., 2009 TNI standard)
- Off-line version
- Canned database reporting tools
- Direct entry of CAB corrective action(s)
- Additional reports, as needed.

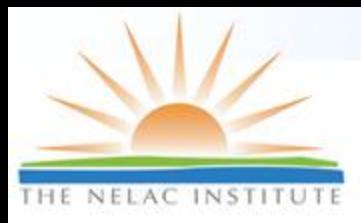

### **Assessments**

#### Automated Audit System (AAS) Tim Fitzpatrick, LDC

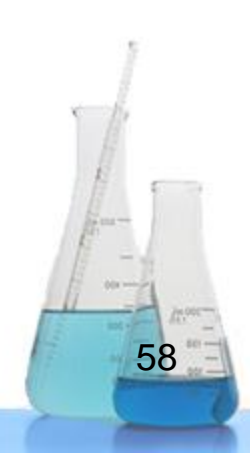

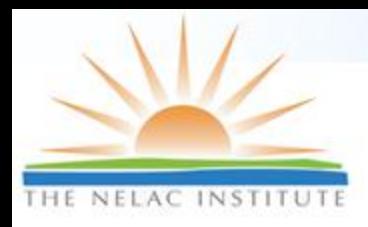

# **Audit Module Features**

- **Standardization of audit process and audit reporting through automation**
- **Uses TNI and other agency or project-specific checklists and requirements to guide the user through the audit**
- **Centralized storage of audit records for review by audit team**
- **Query tool for findings, CA and trend analysis**
- **Real time retrieval of audit reference documents by hyperlinks**
- **Generation of clear, concise and technically sound reports for the laboratory and data users**
- **Field Sampling Audit version available**
- **Attach electronic exhibits for findings**

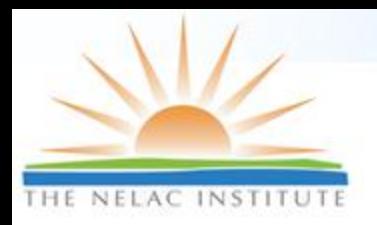

#### **Electronic Audit Process Overview**

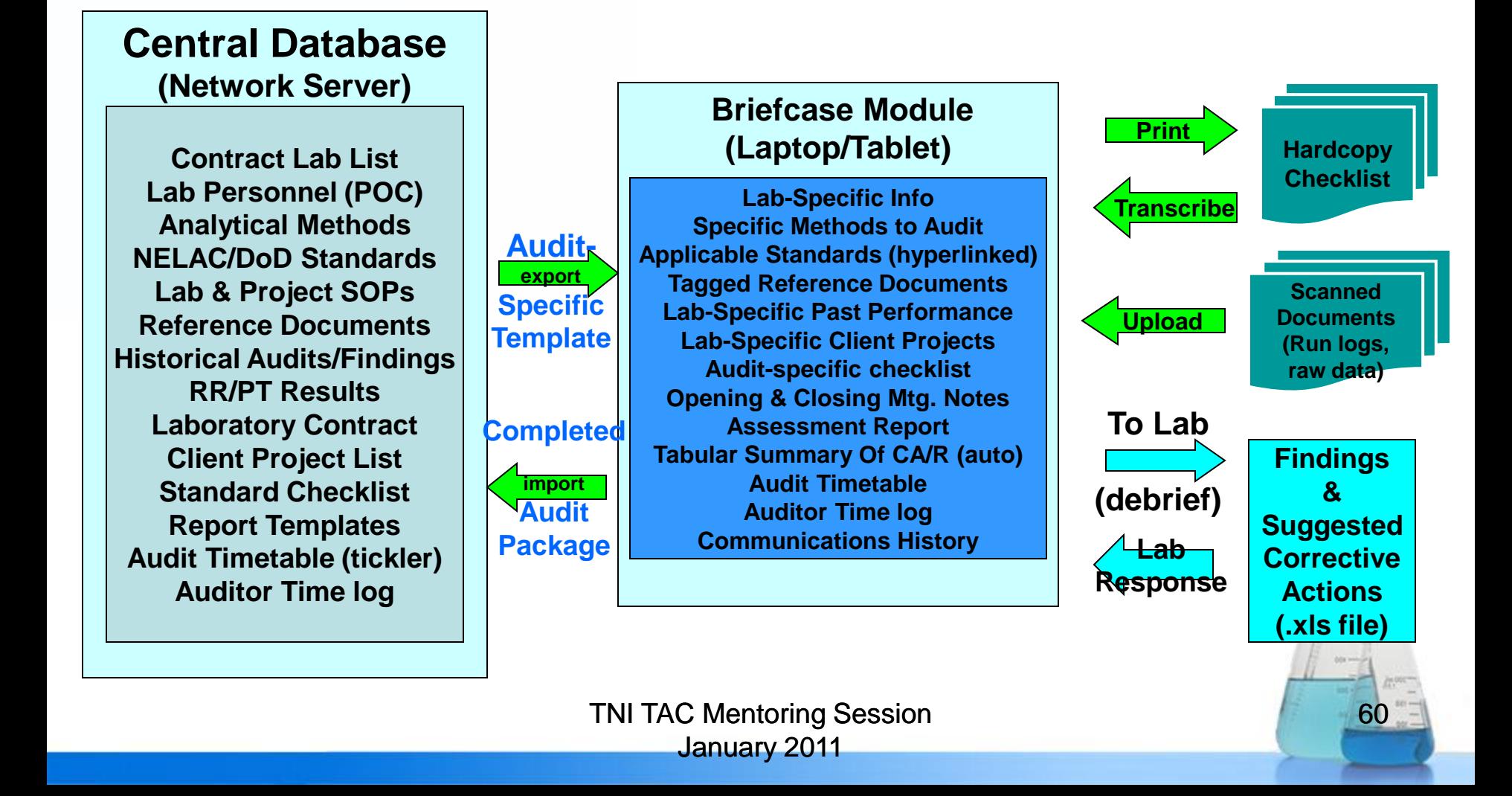

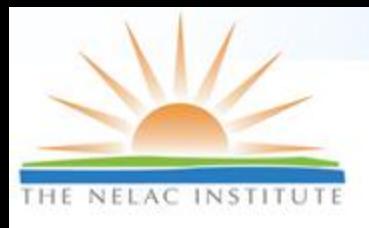

## **Audit Template Wizard**

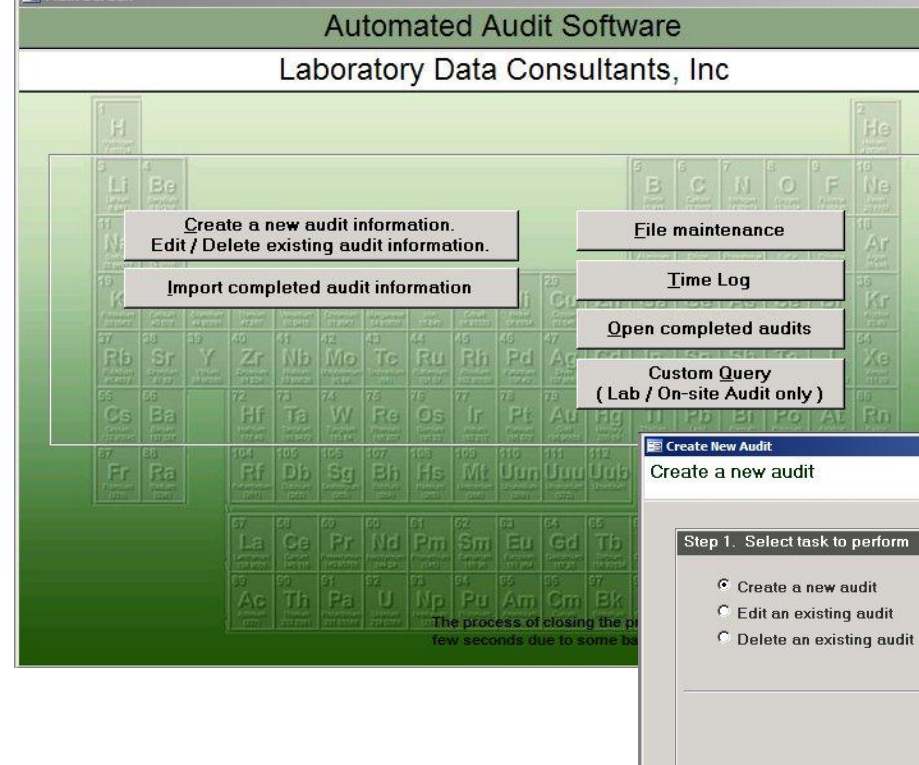

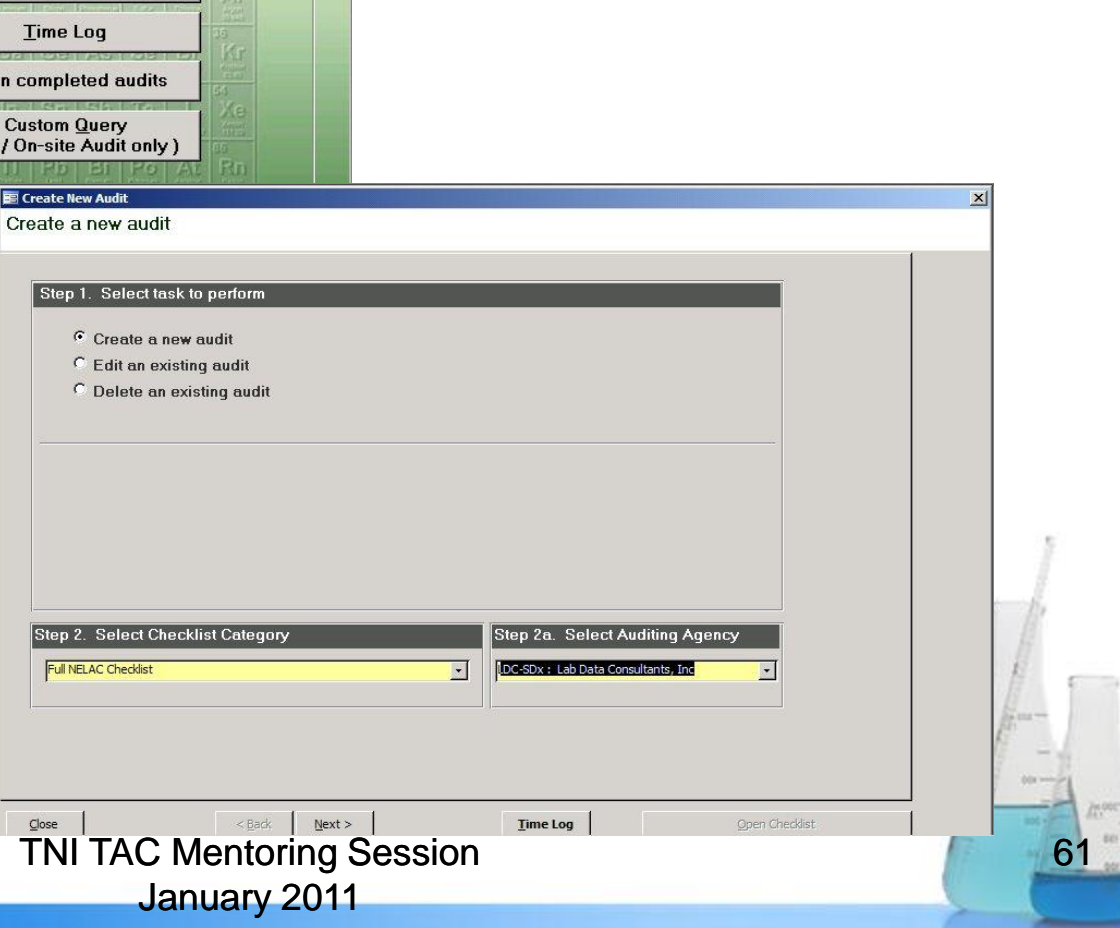

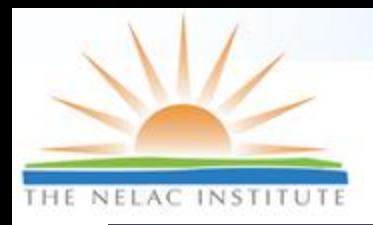

#### **Customizable Checklists with Hyperlinks**

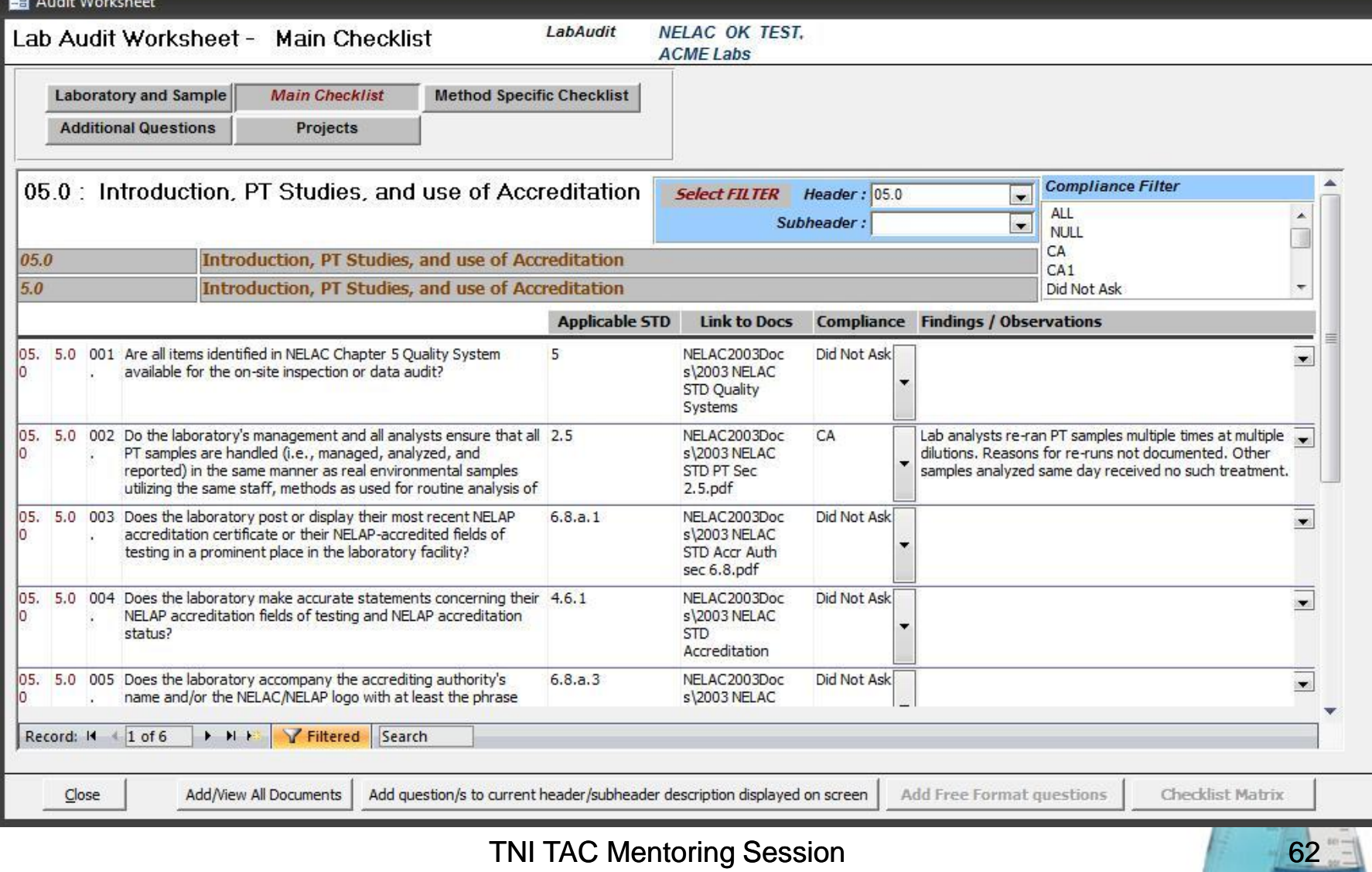

January 2011

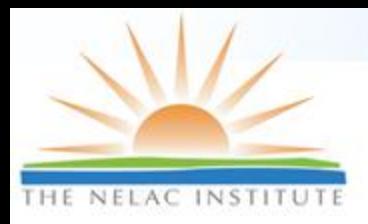

#### **Summary Findings Table I/O in Excel**

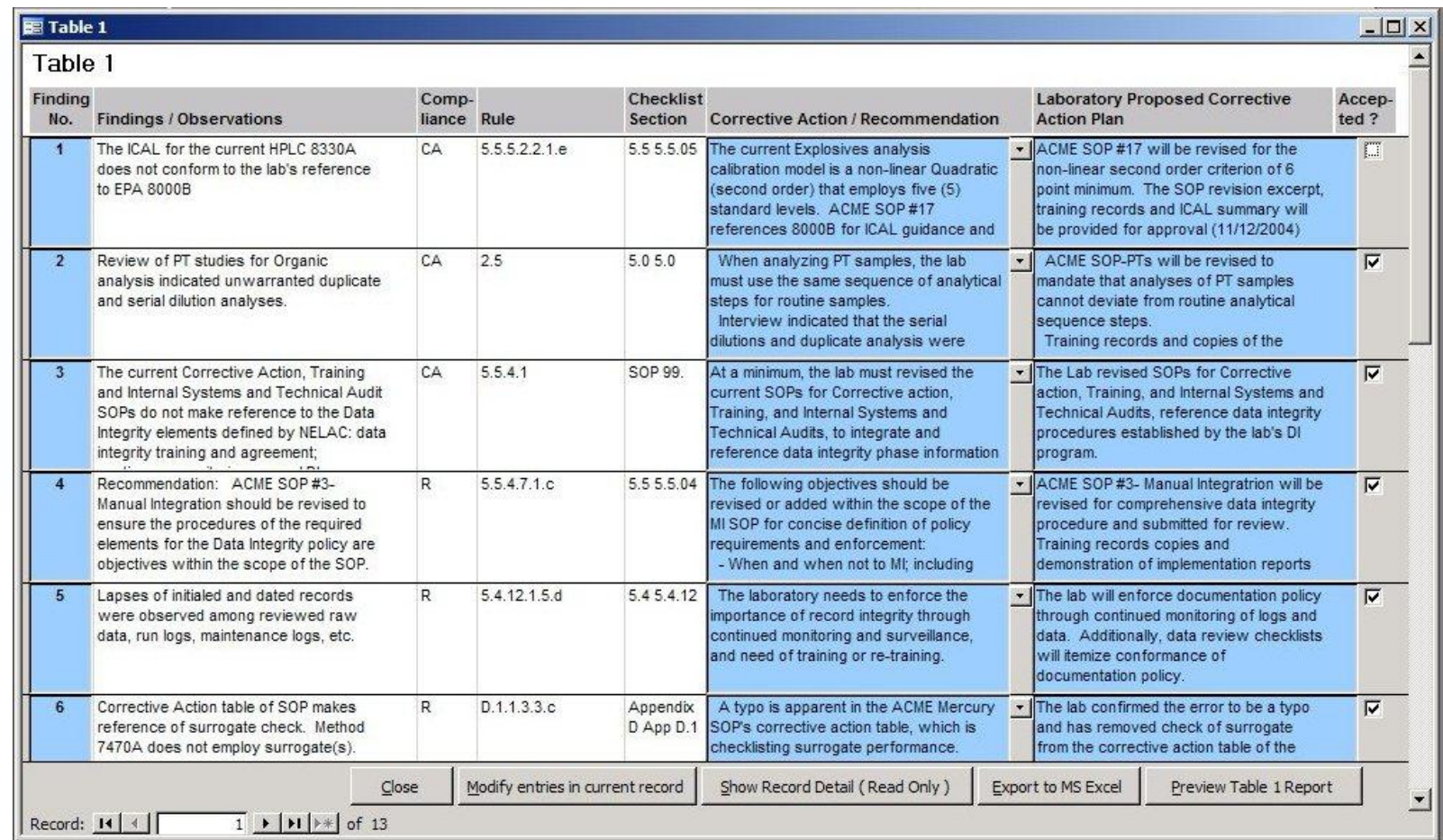

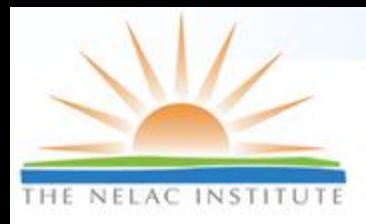

#### **Report Template (MS Word)**

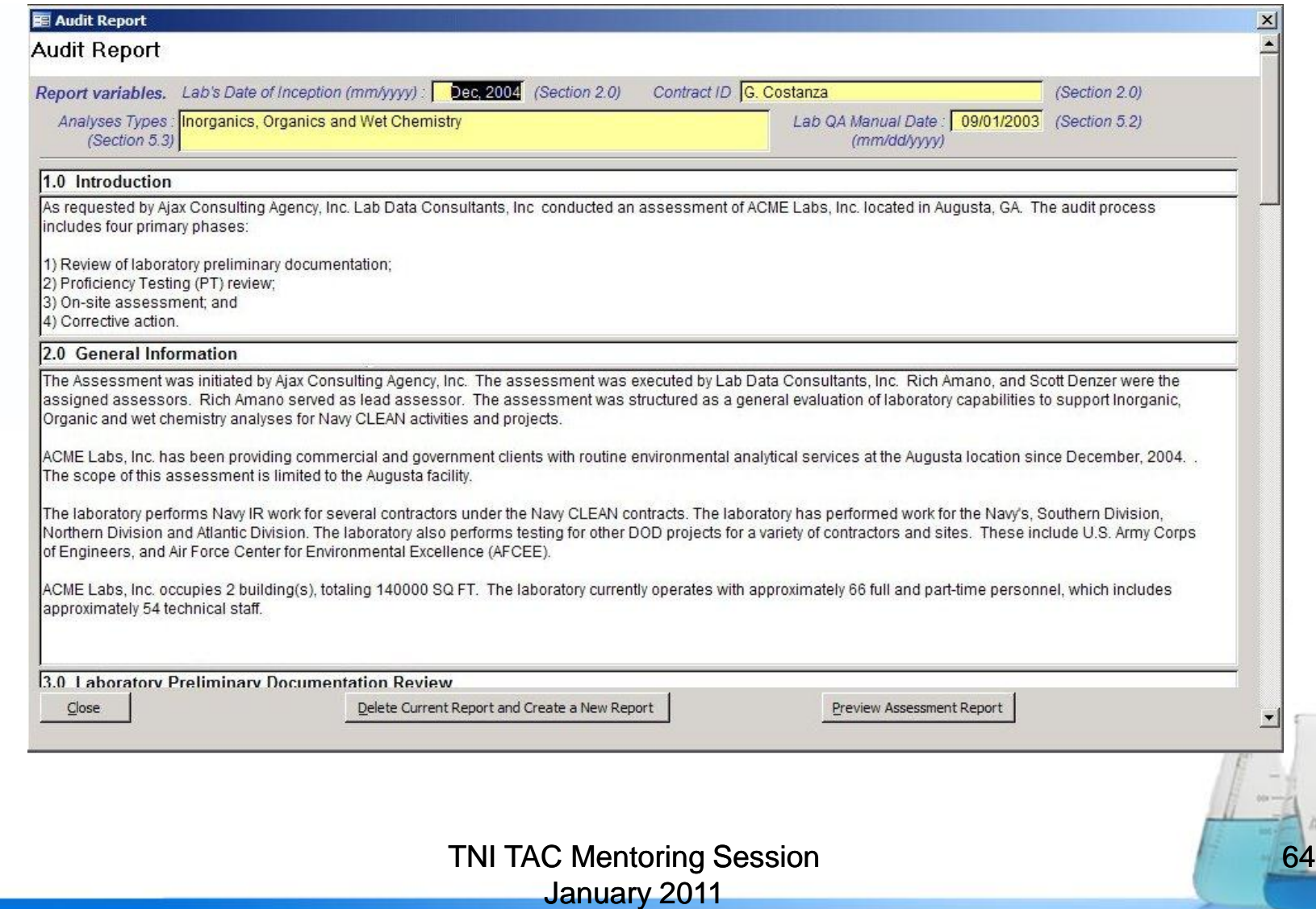

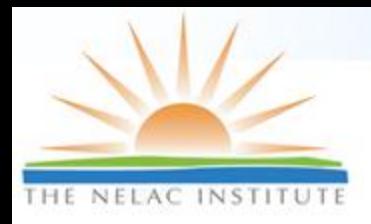

## **Query Tool Findings/CA**

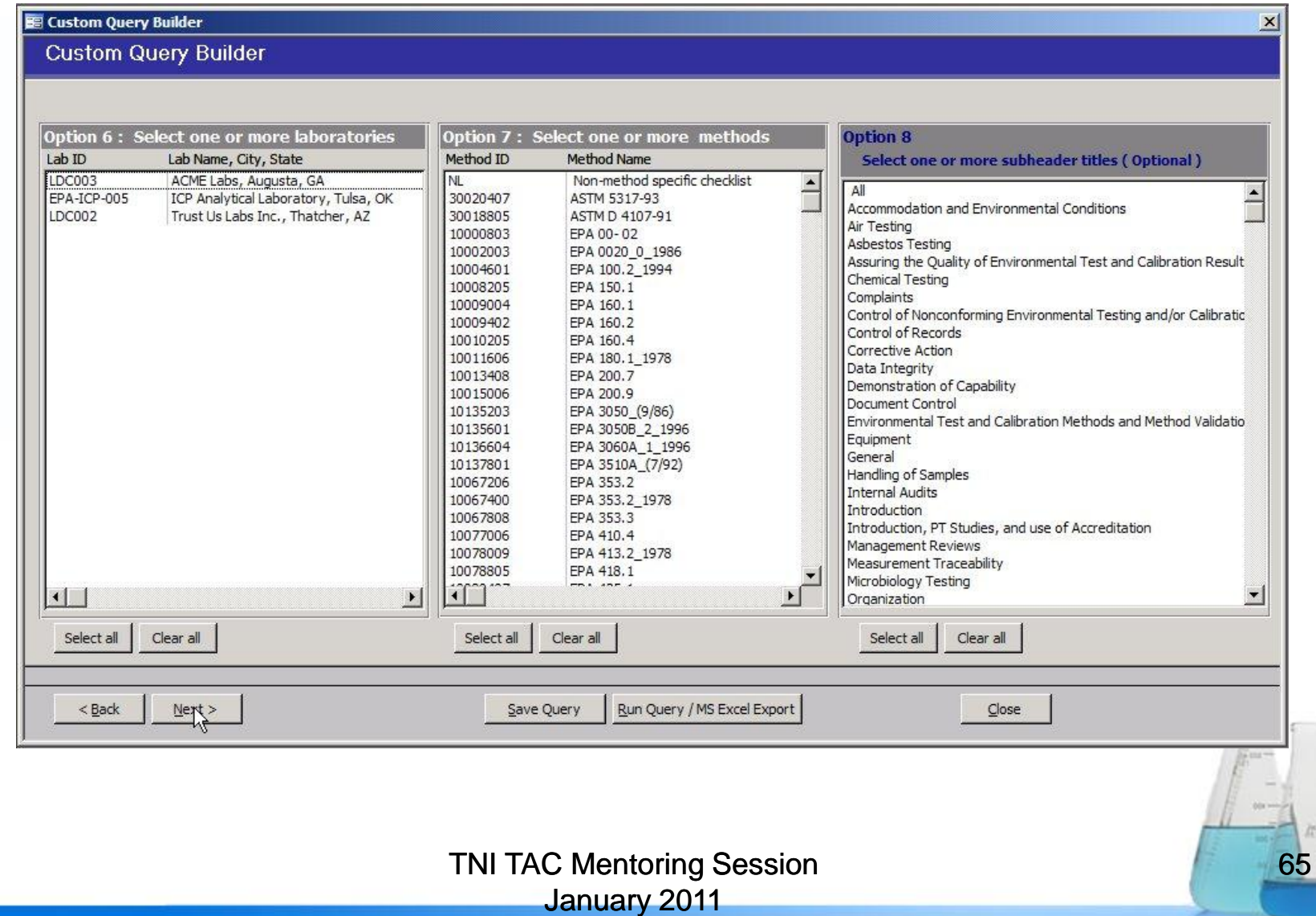

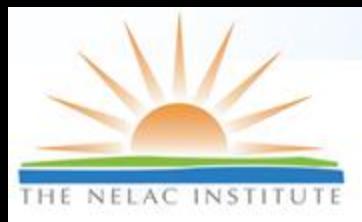

#### **Assessments**

#### Environmental Laboratory Data-Online (ELDO) Susan Wyatt, MN-ELAP

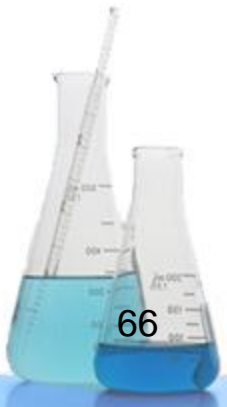

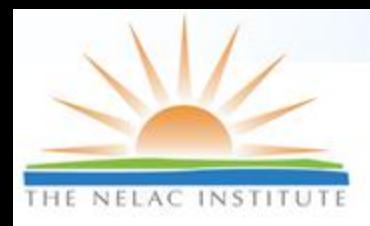

### **ELDO Features: Assessments**

- □ Real-time assessment reporting and responses
	- No transfer files; enter directly into system
- □ Pre-programmed report citations with "hints" for use
- □ Multiple assessor access to draft reports
- □ System-required peer review
- □ Automated messaging and delivery of reports and lab responses

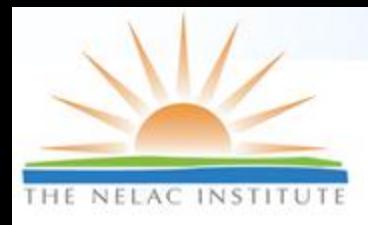

#### **Create Assessments**

#### **Add Assessment**

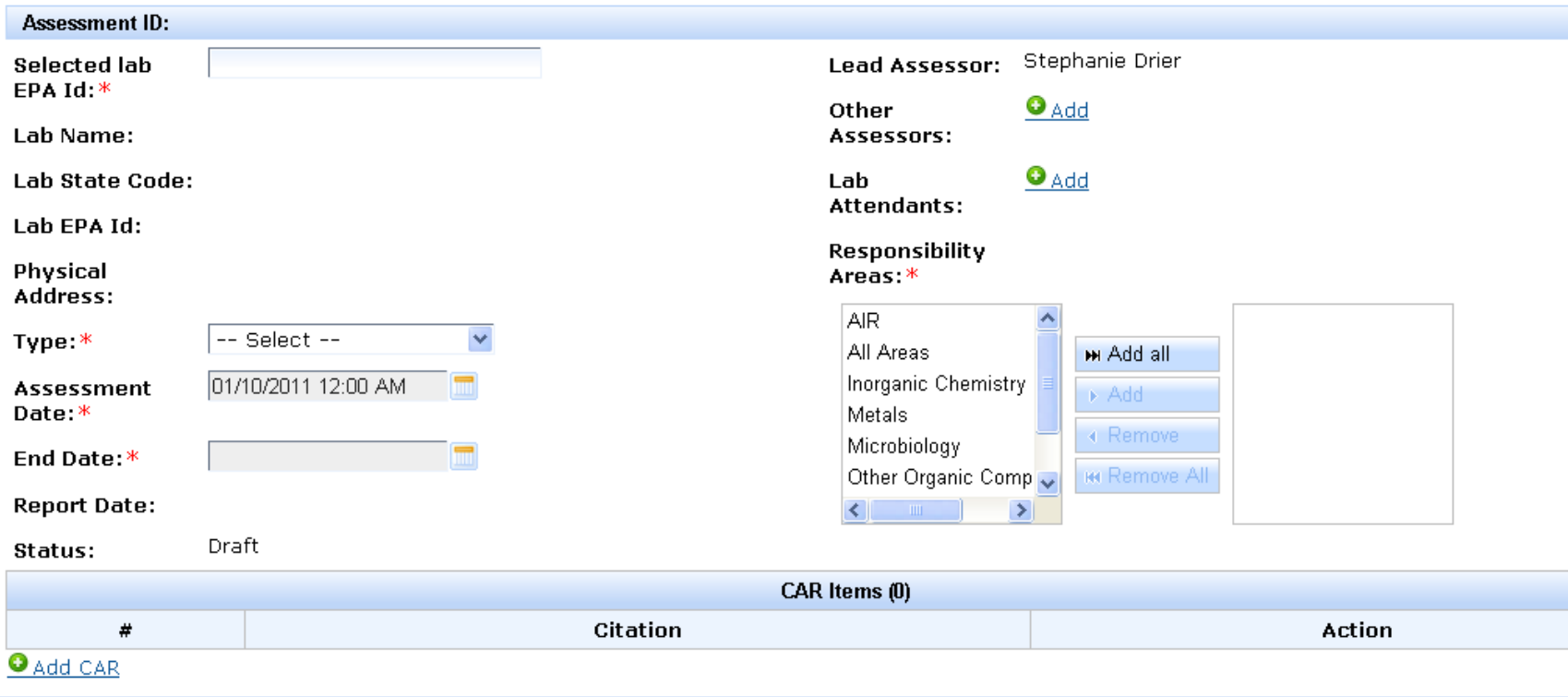

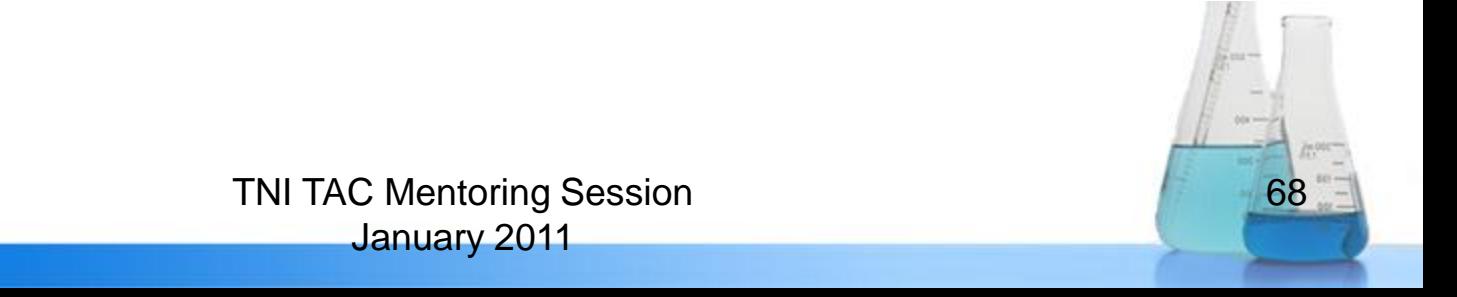

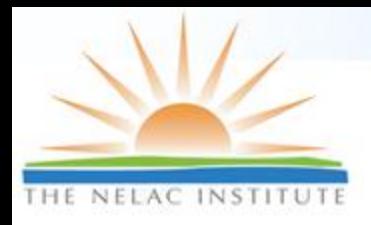

## **Record Findings**

69

#### **Edit CAR Item**

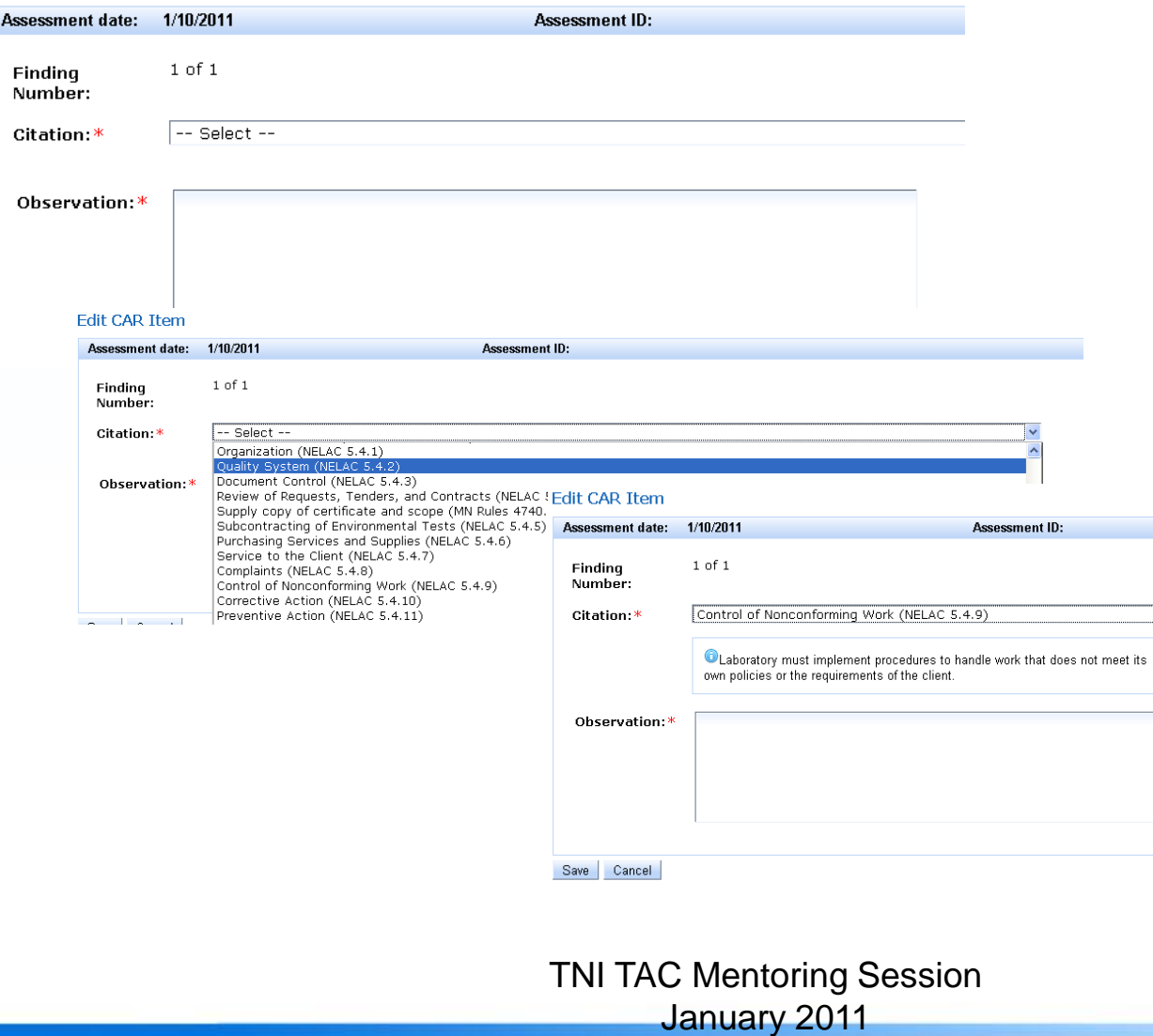

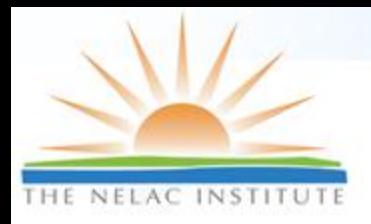

#### **View and Respond to Assessments ONLINE**

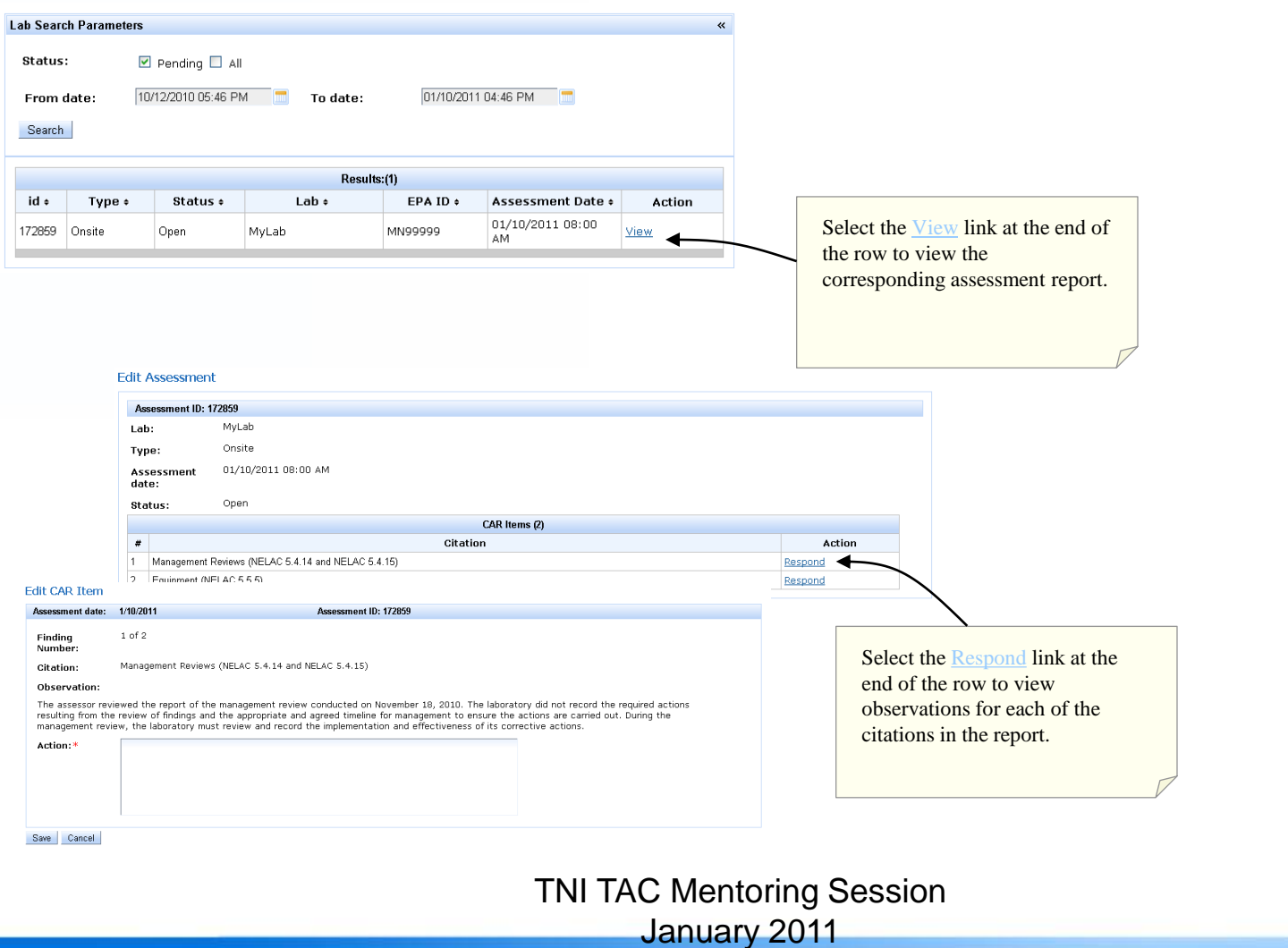

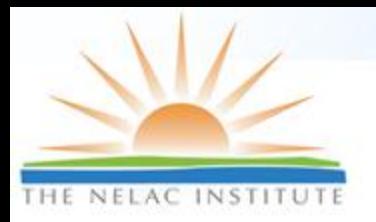

#### **Enterprise Application: Managing Workflow for Assessments**

#### **Edit CAR Item**

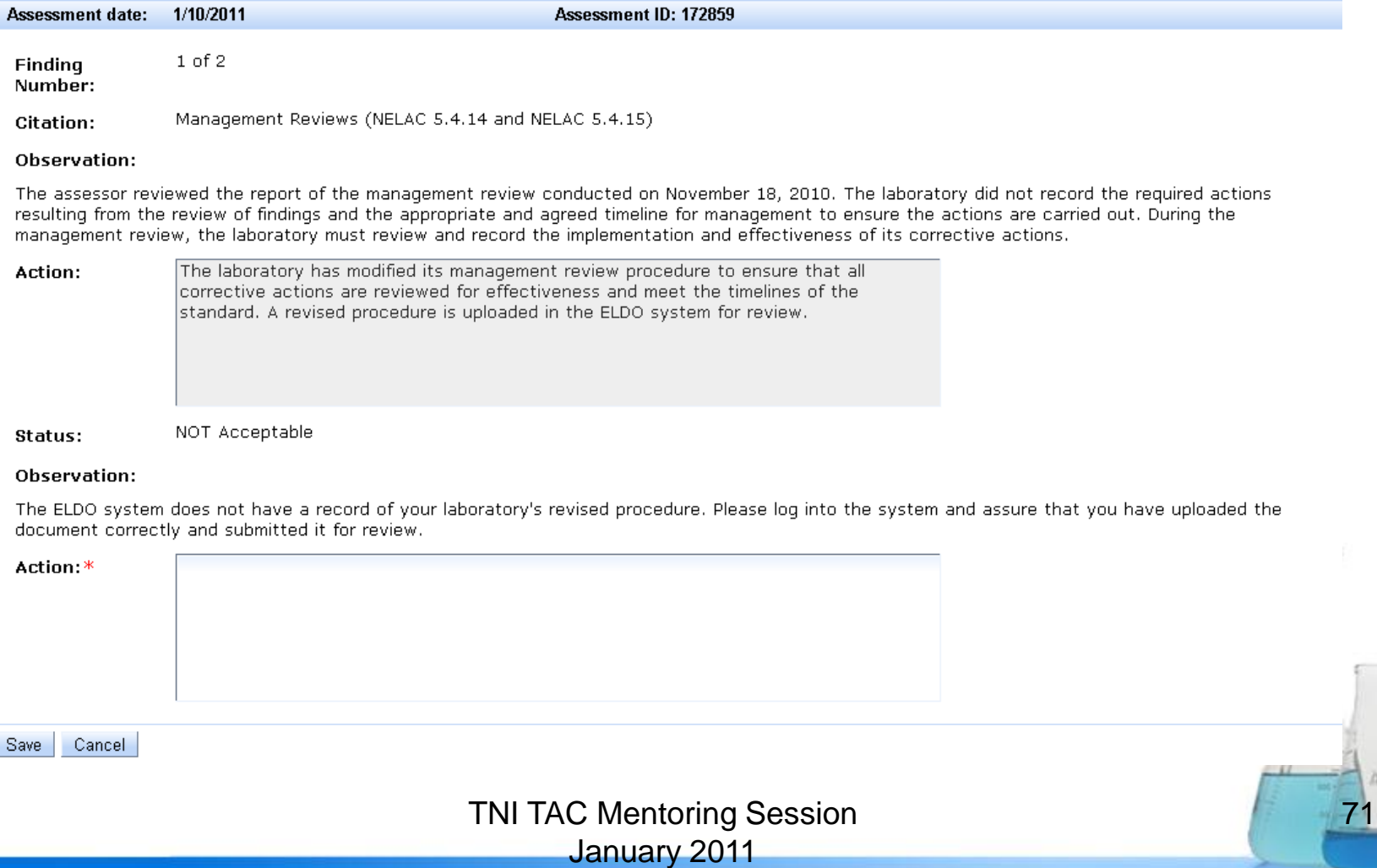

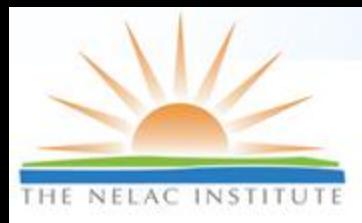

# **Document Control**

#### Environmental Laboratory Data-Online (ELDO) Susan Wyatt, MN-ELAP

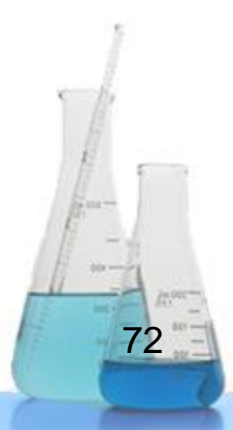
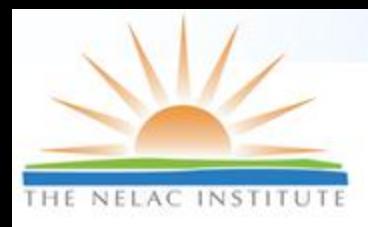

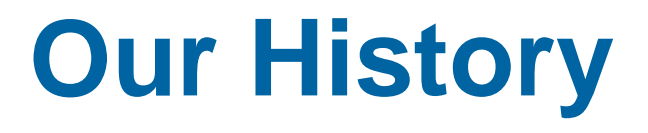

- □ In the beginning…..there was **paper** (lots and lots of paper)
- Then **scanning** (lots and lots of scanning)
- Next **indexing**….(lots and lots of indexing)
- □ And we still had not begun to USE the documents….

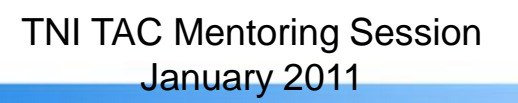

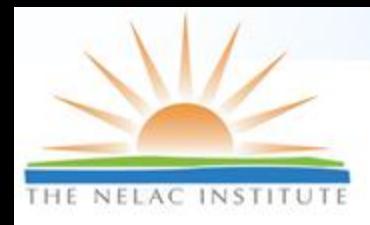

# **Then…along came ELDO**

- □ Upload or update documents online
- Maintains "Table of Contents" and list of effective dates per NELAP
- □ Ensures documents received by MNELAP prior to accreditation approval

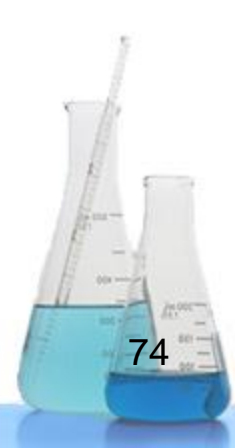

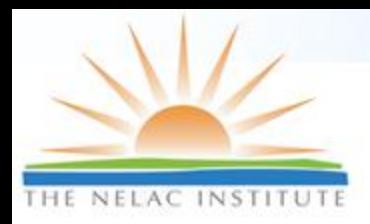

# **Uploading, Accepting, and Viewing Documents**

Lab creates files and sorts into preidentified "folders" on ELDO

> Folders are "sent" to MNELAP and placed in file cabinet. Files are accessible to ELDO users

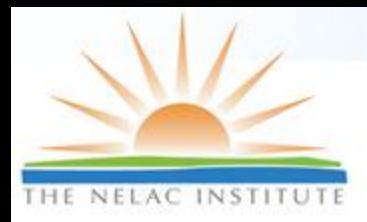

# **Document Information**

#### **QAM Documents**

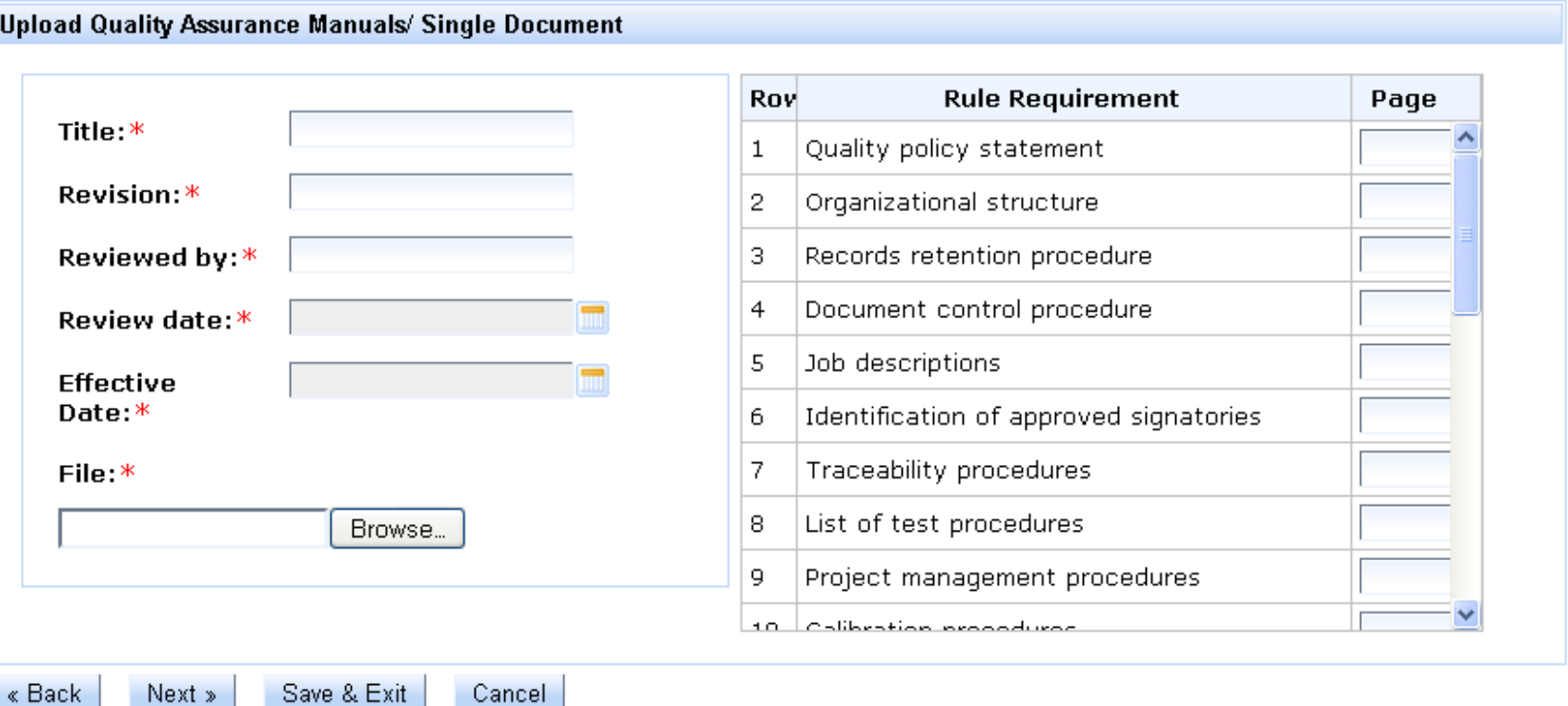

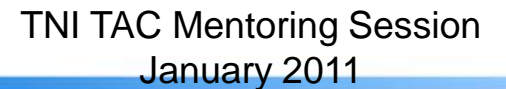

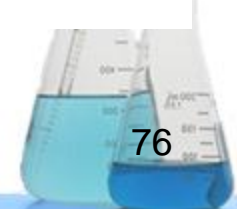

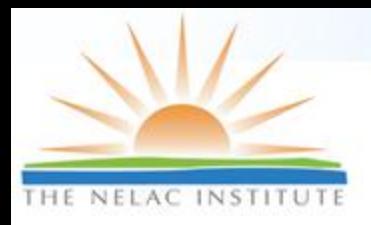

### **Accepting Documents into ELDO**

#### Evaluate Documents Request for lab "New Prague Municipal Wastewater Treatment Facility"

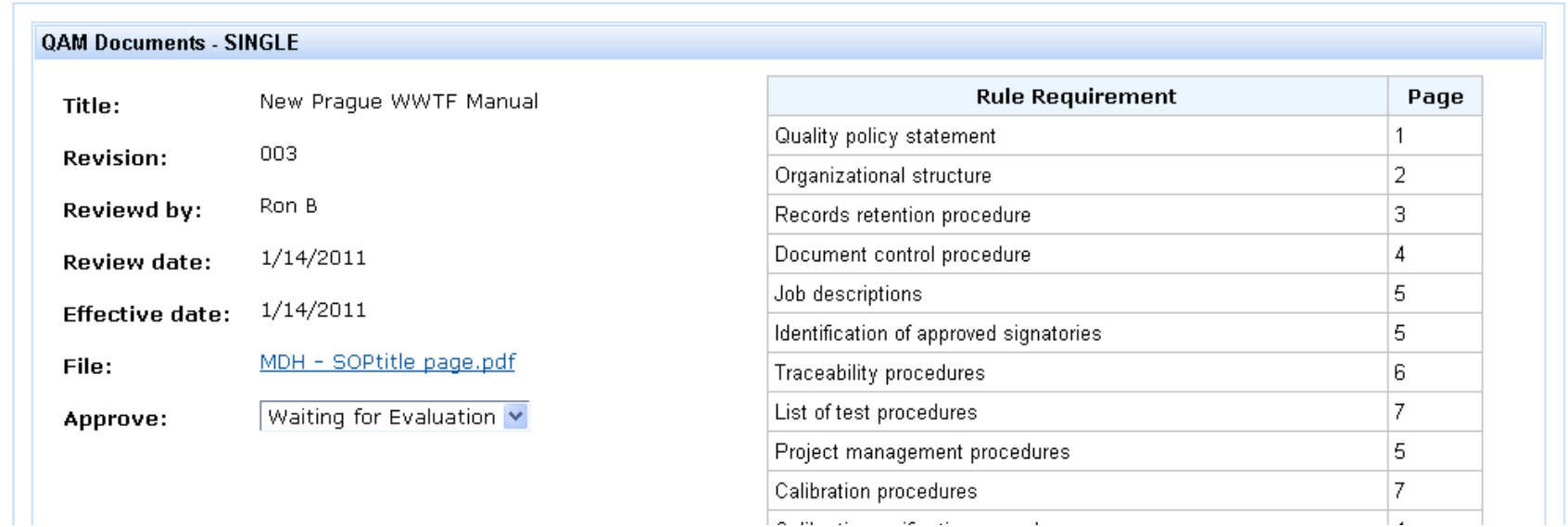

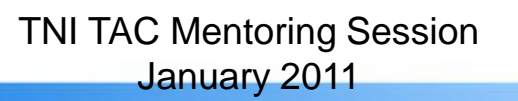

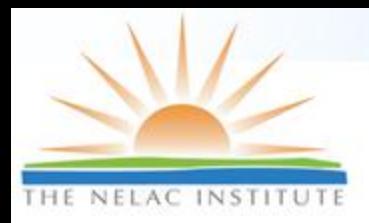

### **Viewing, Downloading Documents**

Allows convenient viewing and download of laboratory records to desktop for assessing or CDROM for sharing.

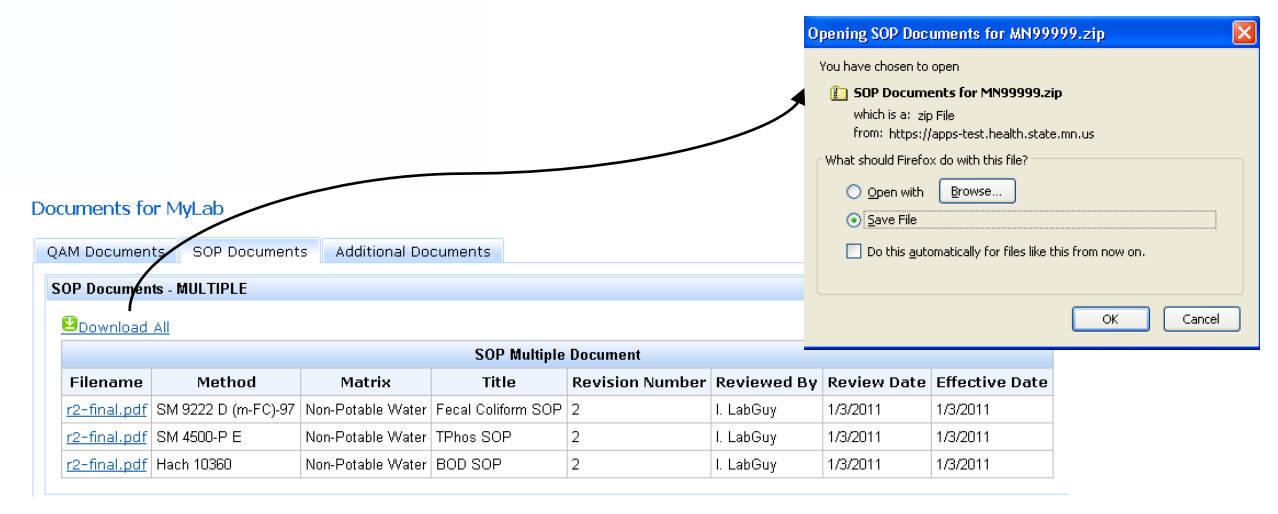

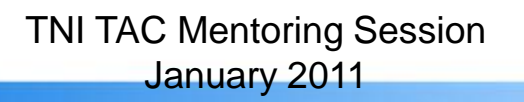

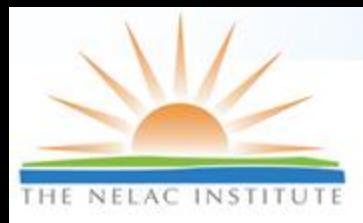

# **Document Control**

#### Automated Audit Software (AAS) Tim Fitzpatrick, LDC

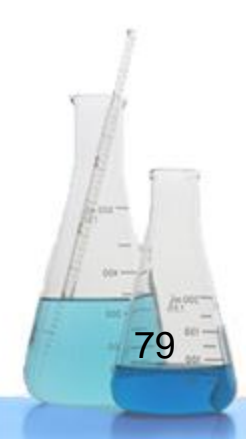

TNI TAC Mentoring Session January 2011

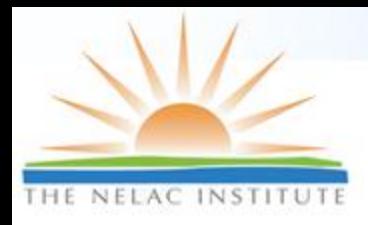

# **Communications Manager**

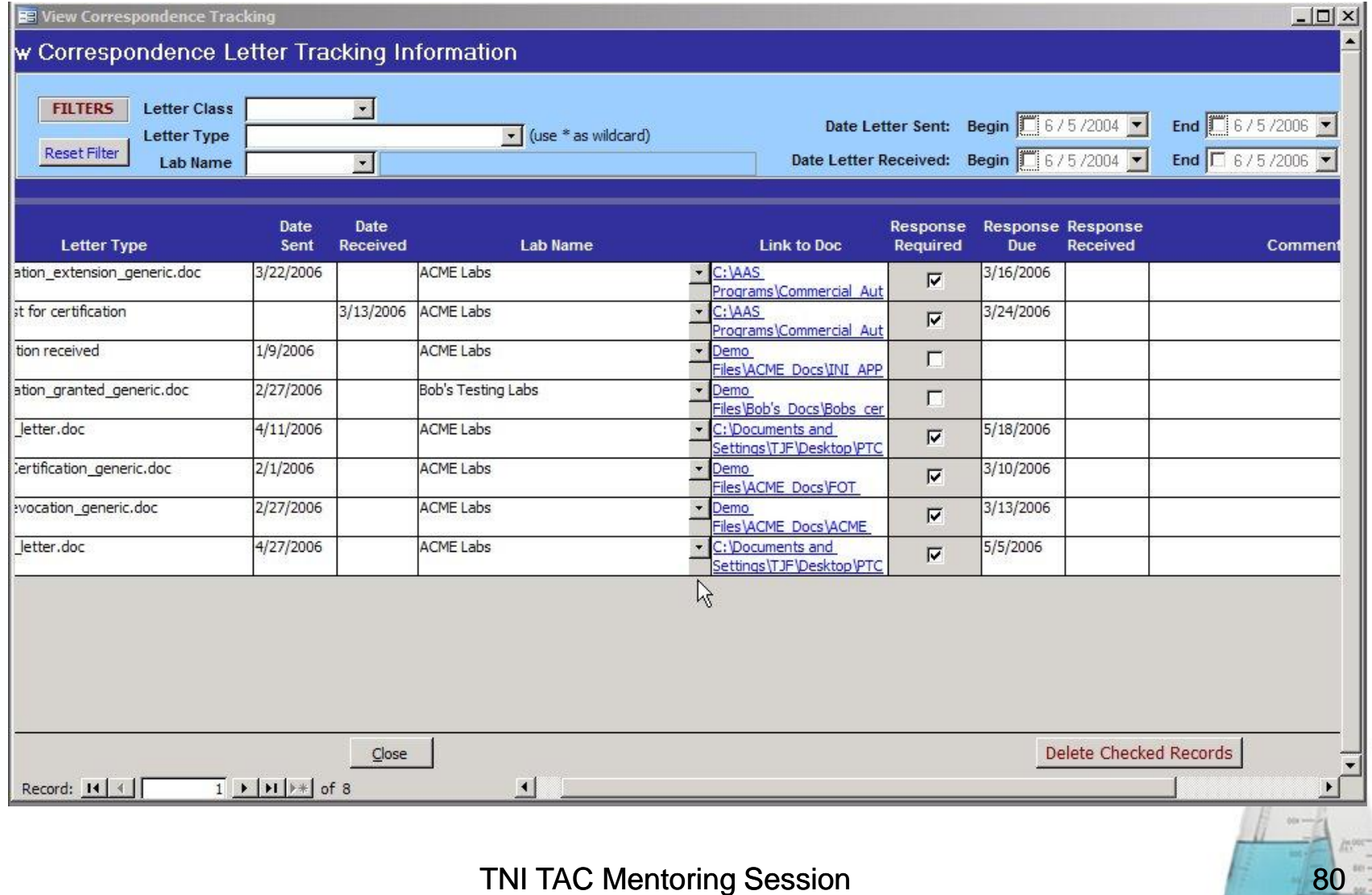

TNI TAC Mentoring Session January 2011

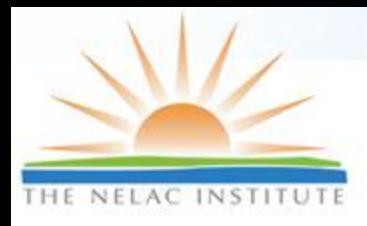

### **Document Management**

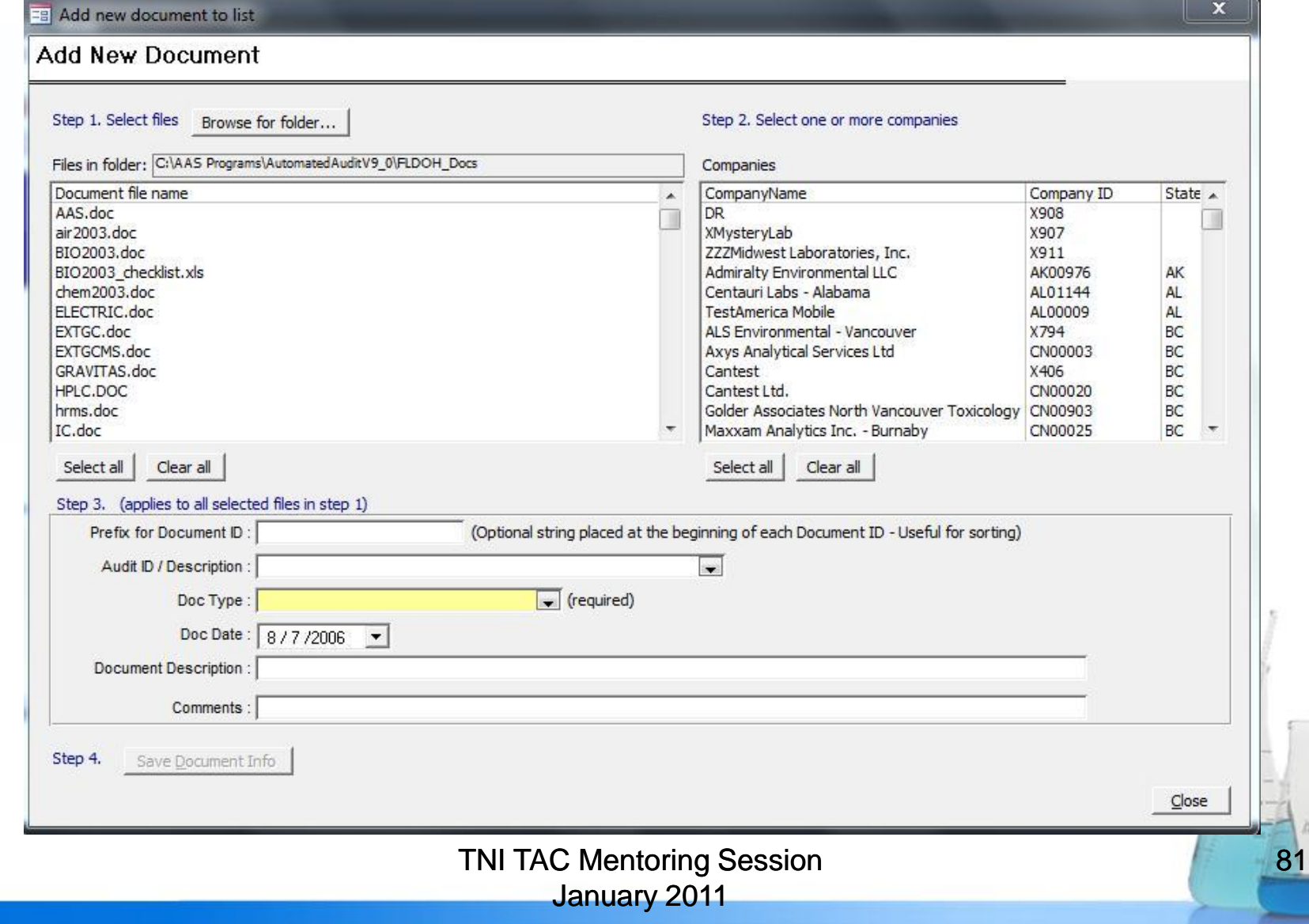

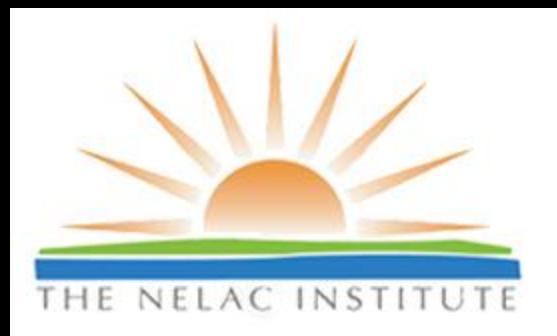

# Suggestions?

(or Questions …)

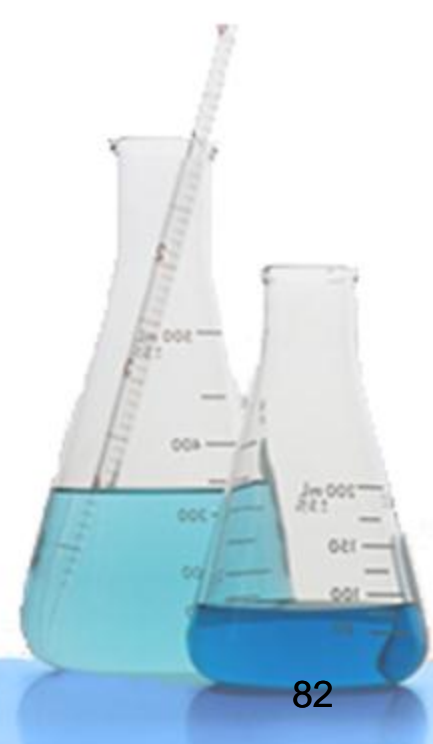

TNI TAC Mentoring Session January 2011